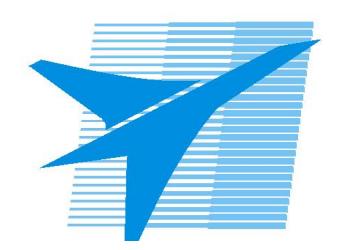

Министерство образования Иркутской области Государственное бюджетное профессиональное образовательное учреждение Иркутской области «Иркутский авиационный техникум»

> УТВЕРЖДАЮ И.О. директора ГБПОУИО «ИАТ»  $\omega_{\rm max}/(1/2)$ кубовский А.Н. «31» мая 2017 г.

# **ФОНД ОЦЕНОЧНЫХ СРЕДСТВ ПО ДИСЦИПЛИНЕ**

ОП.15 Моделирование и конструирование деталей

специальности

15.02.08 Технология машиностроения

Рассмотрена цикловой комиссией ТМ протокол №11 от 11 мая 2017 г.

Председатель ЦК

 $\mathbb{C}$ ит $\leftarrow$  /С.Л. Кусакин /

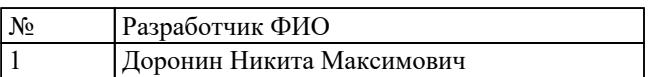

# **1. ОБЩИЕ ПОЛОЖЕНИЯ**

### **1.1. Область применения фонда оценочных средств (ФОС)**

ФОС по дисциплине является частью программы подготовки специалистов среднего звена по специальности 15.02.08 Технология машиностроения

### **1.2. Место дисциплины в структуре ППССЗ:**

ОП.00 Общепрофессиональный цикл.

### **1.3. Цели и задачи дисциплины – требования к результатам освоения дисциплины**

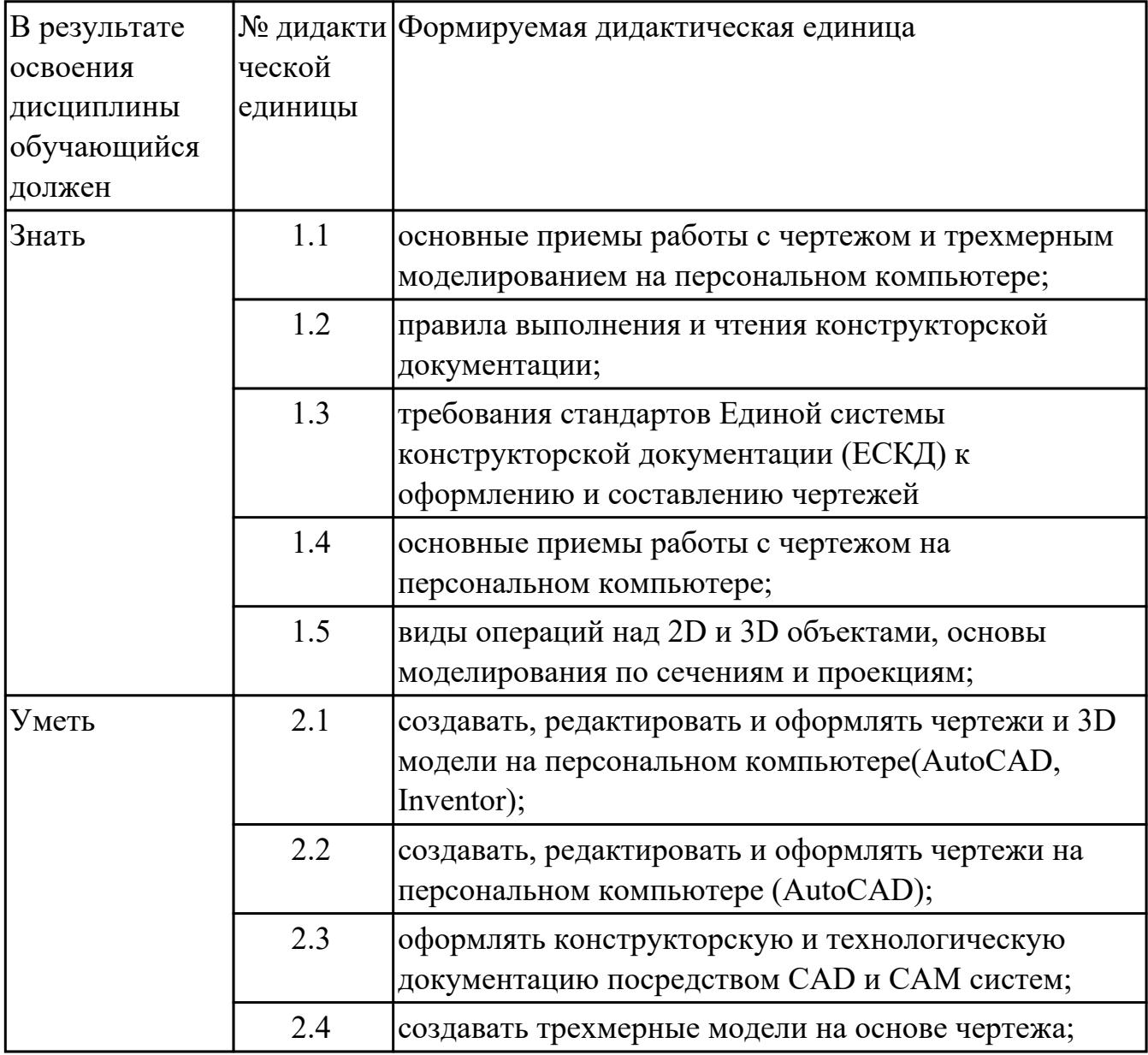

#### **1.4. Формируемые компетенции:**

ОК.1 Понимать сущность и социальную значимость своей будущей профессии, проявлять к ней устойчивый интерес.

ОК.2 Организовывать собственную деятельность, выбирать типовые методы и способы выполнения профессиональных задач, оценивать их эффективность и качество.

ОК.3 Принимать решения в стандартных и нестандартных ситуациях и нести за них ответственность.

ОК.4 Осуществлять поиск и использование информации, необходимой для эффективного выполнения профессиональных задач, профессионального и личностного развития.

ОК.5 Использовать информационно-коммуникационные технологии в профессиональной деятельности.

ОК.6 Работать в коллективе и команде, эффективно общаться с коллегами, руководством, потребителями.

ОК.7 Брать на себя ответственность за работу членов команды (подчиненных), за результат выполнения заданий.

ОК.8 Самостоятельно определять задачи профессионального и личностного развития, заниматься самообразованием, осознанно планировать повышение квалификации.

ОК.9 Ориентироваться в условиях частой смены технологий в профессиональной деятельности.

## **2. ФОНД ОЦЕНОЧНЫХ СРЕДСТВ ДИСЦИПЛИНЫ, ИСПОЛЬЗУЕМЫЙ ДЛЯ ТЕКУЩЕГО КОНТРОЛЯ 2.1 Текущий контроль (ТК) № 1**

**Тема занятия:** 1.1.7.Подготовка и построение эскизов корпусных деталей. Элементы построения эскизов (Отрезок, сплайн, окружность, сопряжение,

вспомогательная геометрия, осевые линии, размеры, зависимости.)

**Метод и форма контроля:** Контрольная работа (Информационно-аналитический) **Вид контроля:** Контрольная работа с использованием ИКТ

**Дидактическая единица:** 1.1 основные приемы работы с чертежом и трехмерным моделированием на персональном компьютере;

# **Занятие(-я):**

1.1.1.Построение сопряжений.

1.1.2.Построение эскиза тела вращения "Вал"

1.1.3.Построения модели тела вращения используя примитивы, выдавливание, лофт, булевы операции, скругления и фаски.

1.1.4.Выполнение модели тела вращения "Вал"

1.1.5.Выполнение аксонометрического чертежа. Простановка видов, разрезов, сечений. Указание размеров, форм отклонения и шероховатостей. Заполнение технических требований.

1.1.6.Выполнение ассоциативного чертежа тела вращения "Вал"

## **Задание №1**

- 1. Дать определение понятию файл "Проект"
- 2. Дать определение понятию зонирование четрежей
- 3. Какой инструмент необходимо выбрать для преобразования детали в листовое тело?

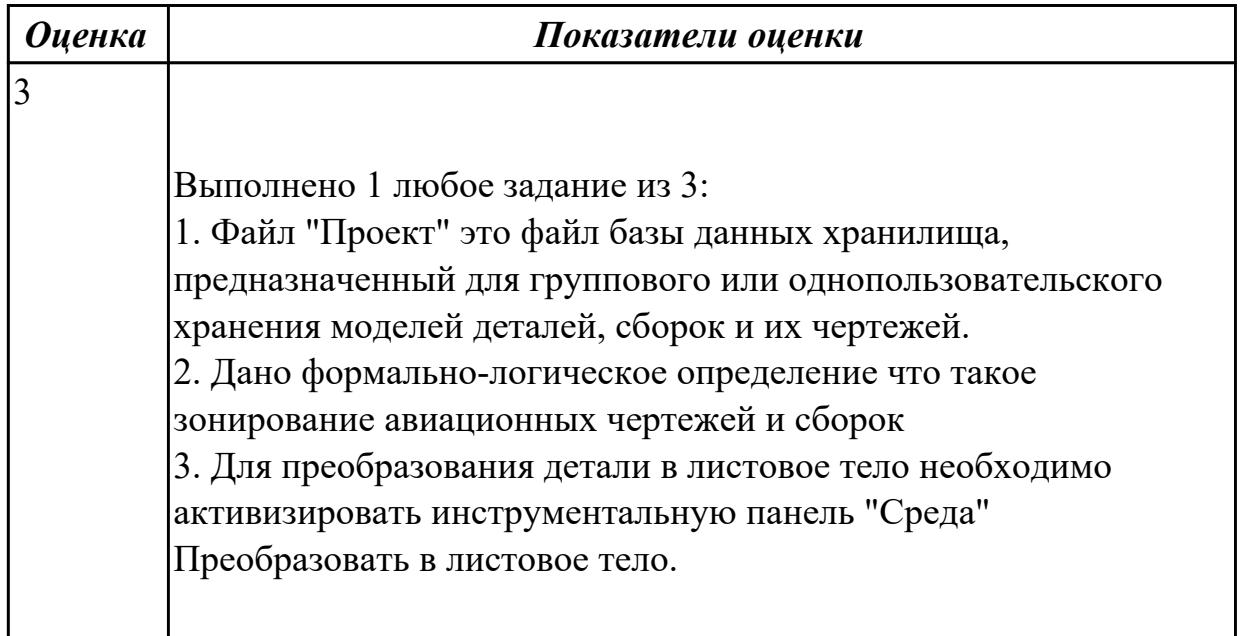

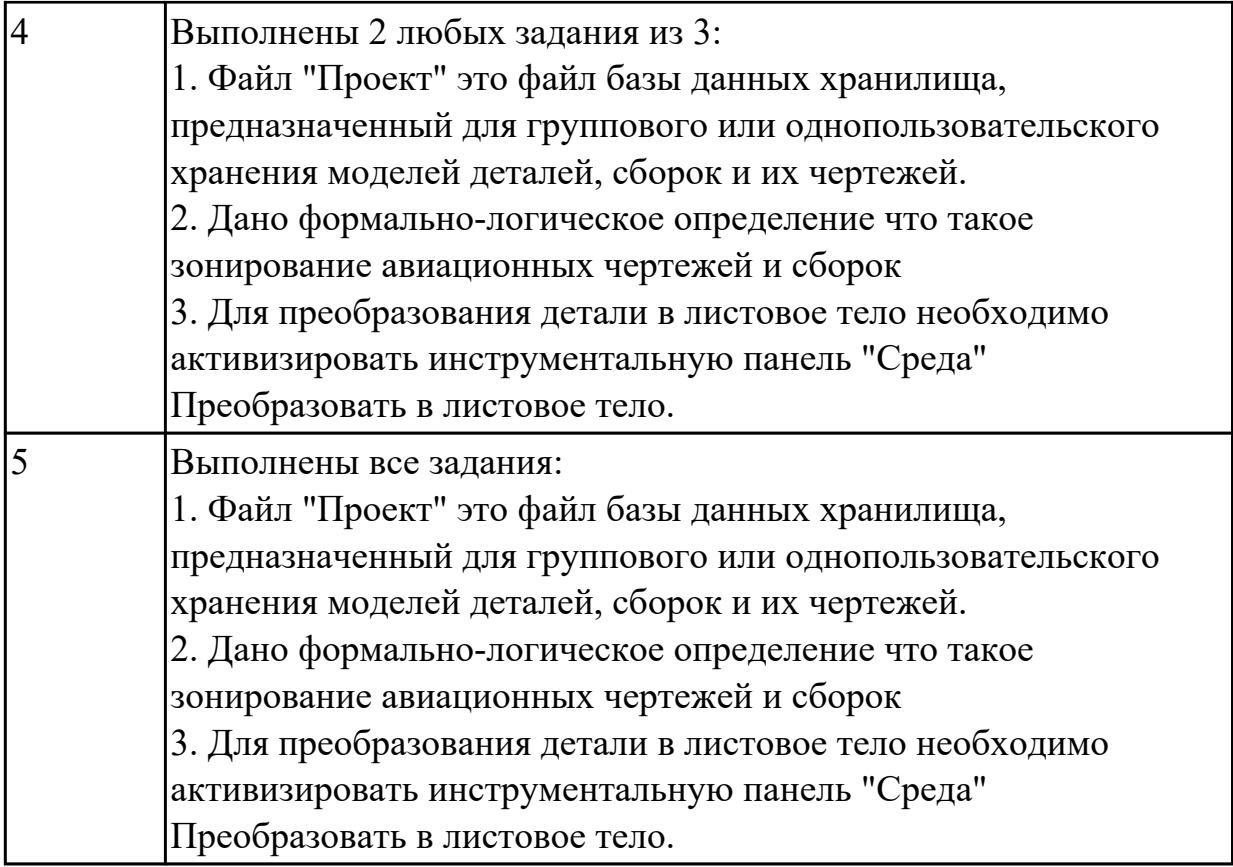

**Дидактическая единица:** 1.4 основные приемы работы с чертежом на персональном компьютере;

## **Занятие(-я):**

1.1.5.Выполнение аксонометрического чертежа. Простановка видов, разрезов, сечений. Указание размеров, форм отклонения и шероховатостей. Заполнение технических требований.

1.1.6.Выполнение ассоциативного чертежа тела вращения "Вал" **Задание №1**

- 1. Дать определение понятию базовый вид.
- 2. Какой инструмент необходим для востановления проекционной связи?
- 3. Какой инструмент необходимо выбрать для создания нового листа.

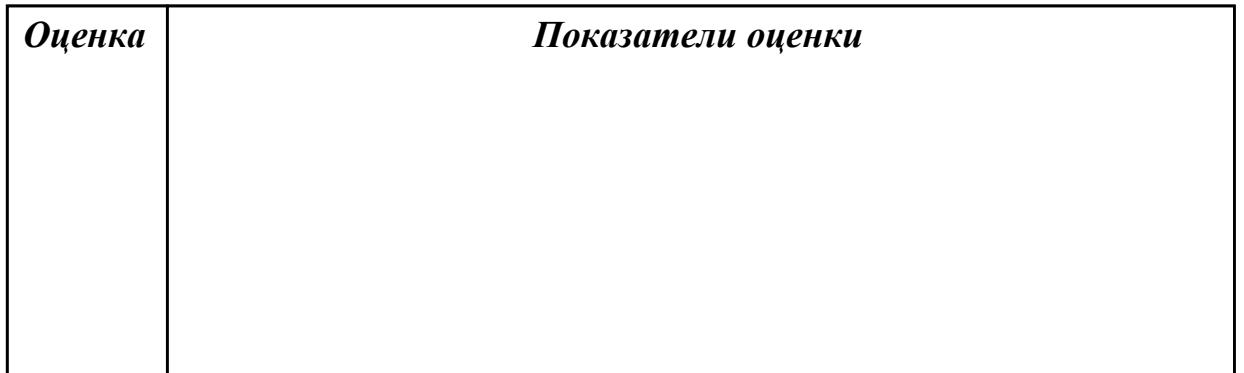

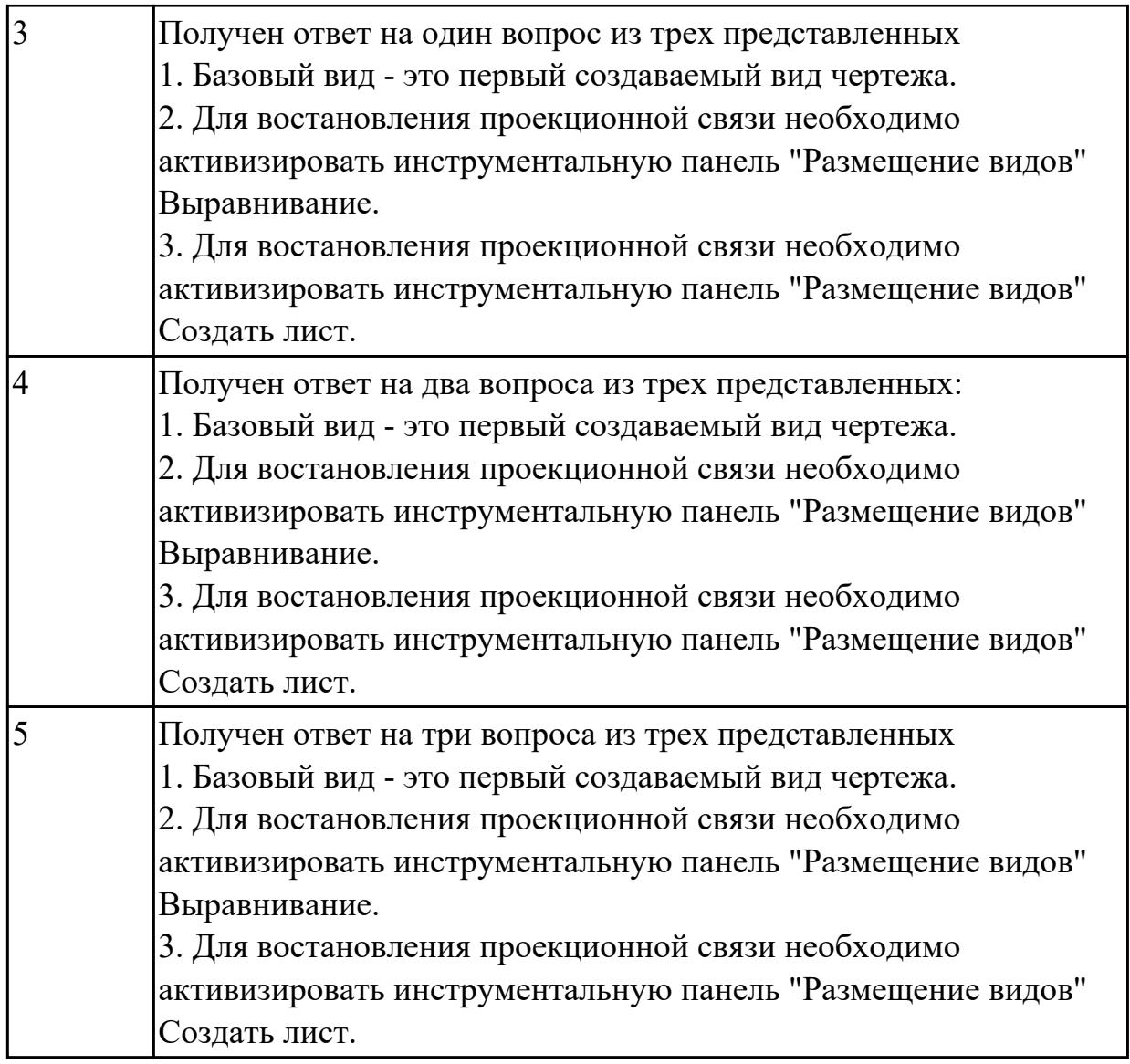

**Дидактическая единица:** 2.1 создавать, редактировать и оформлять чертежи и 3D модели на персональном компьютере(AutoCAD, Inventor);

## **Занятие(-я):**

1.1.1.Построение сопряжений.

1.1.2.Построение эскиза тела вращения "Вал"

1.1.3.Построения модели тела вращения используя примитивы, выдавливание, лофт, булевы операции, скругления и фаски.

1.1.4.Выполнение модели тела вращения "Вал"

1.1.6.Выполнение ассоциативного чертежа тела вращения "Вал"

## **Задание №1**

1. Дан чертеж на бумажном носители (по вариантам).

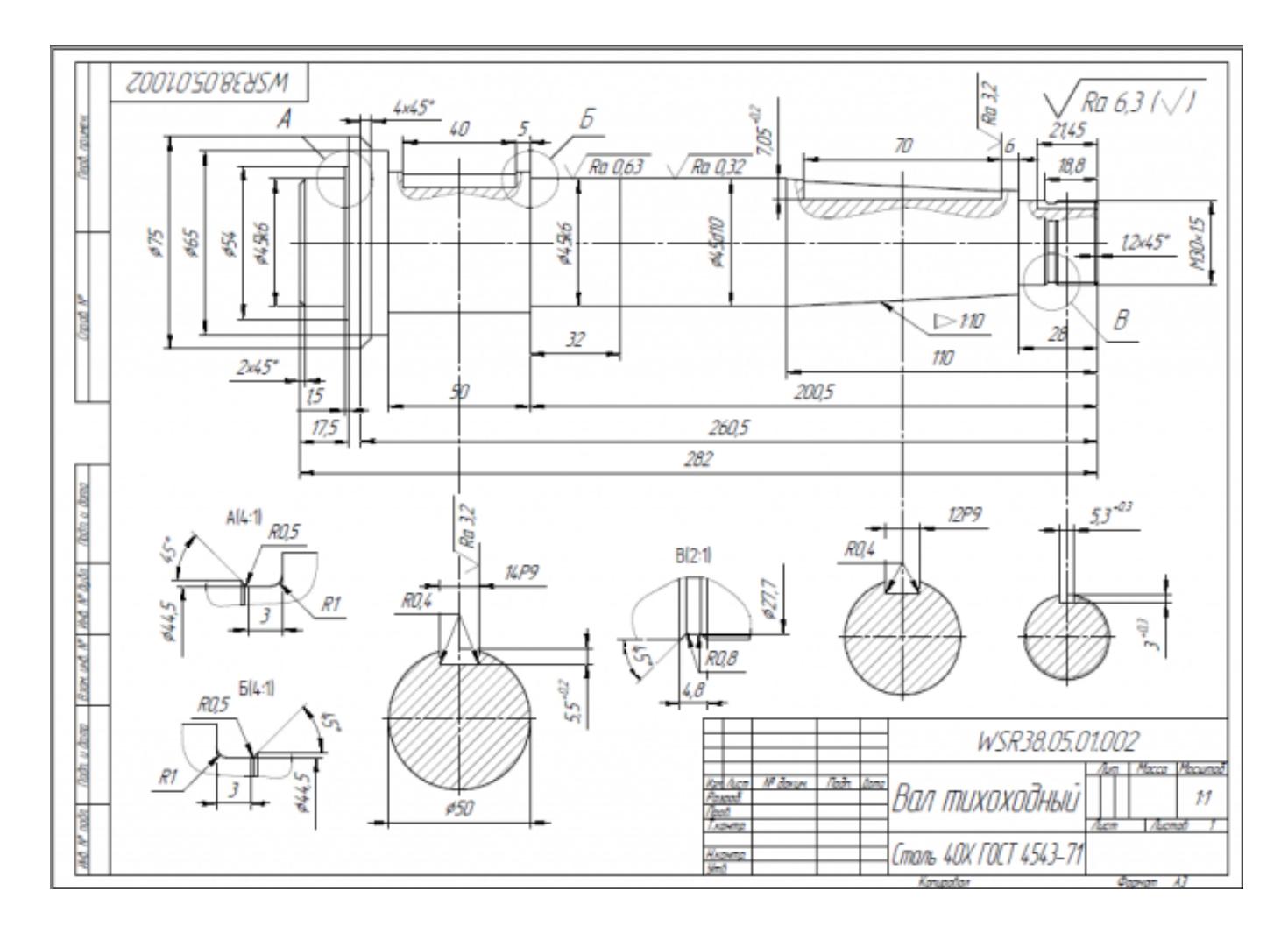

Выполнить чертеж детали.

- 1. Проанализировать полученное задание
- 2. Создать эскиз детали
- 3. Создать модель детали
- 4. Выбрать формат листа
- 5. Выполнить построение видов, разрезов, сечений.
- 6. Выполнить построение осевых линий
- 7. Нанести размеры
- 8. Заполнить основную надпись
- 9. Заполнить дополнительную графу

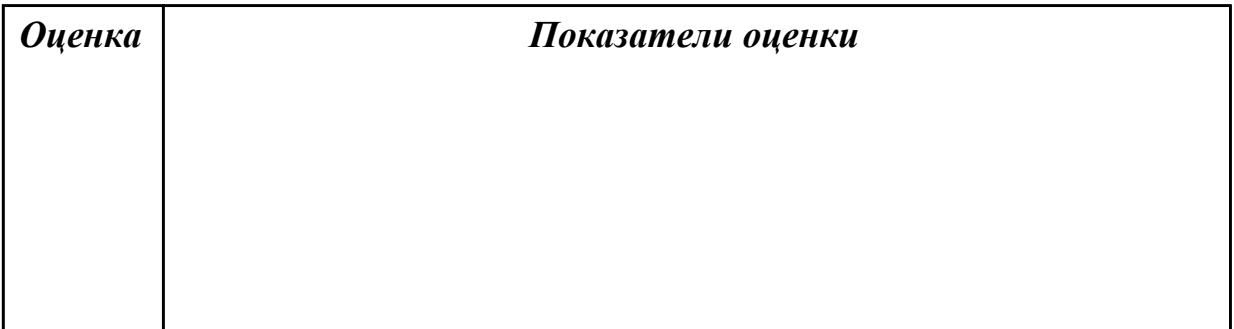

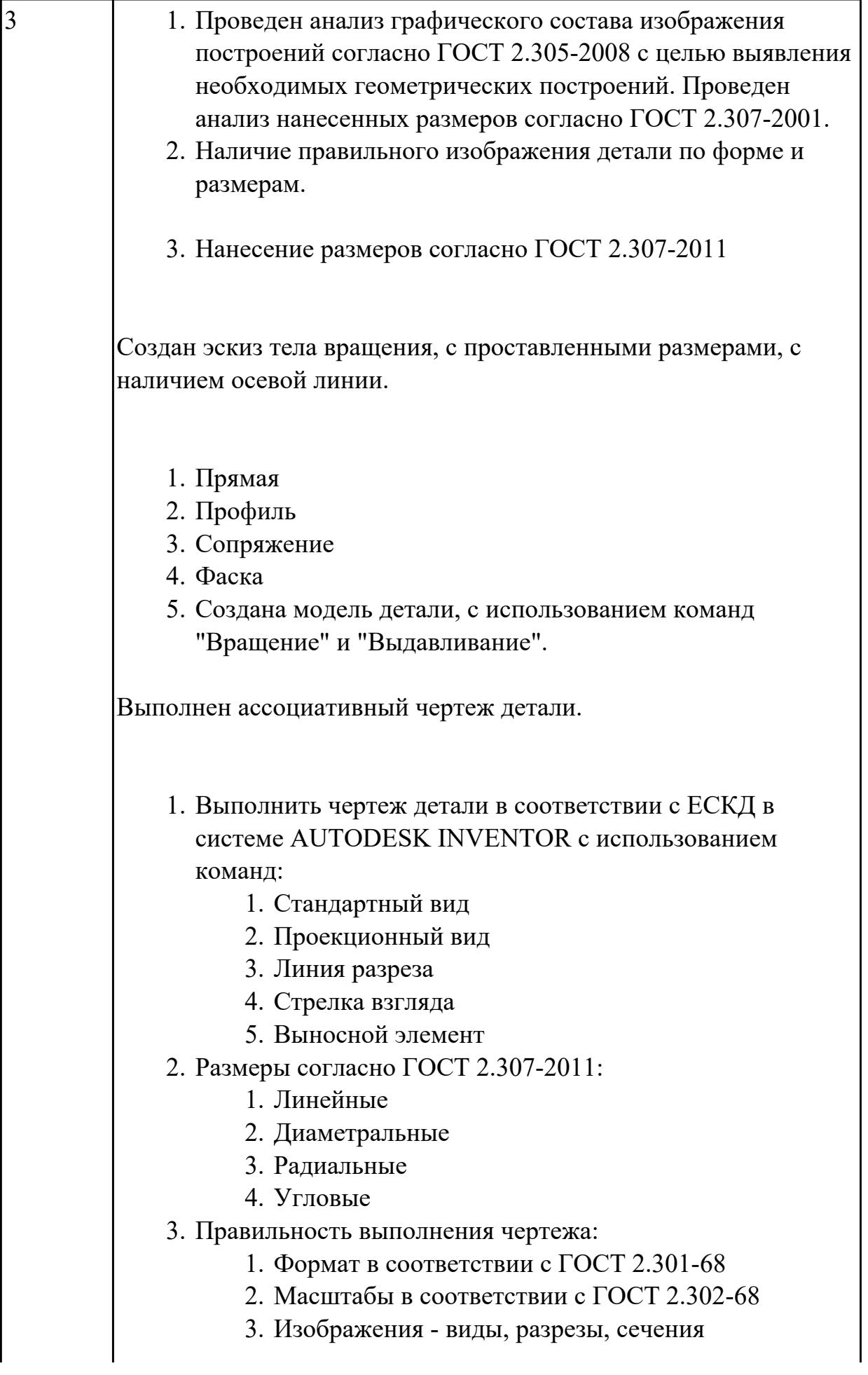

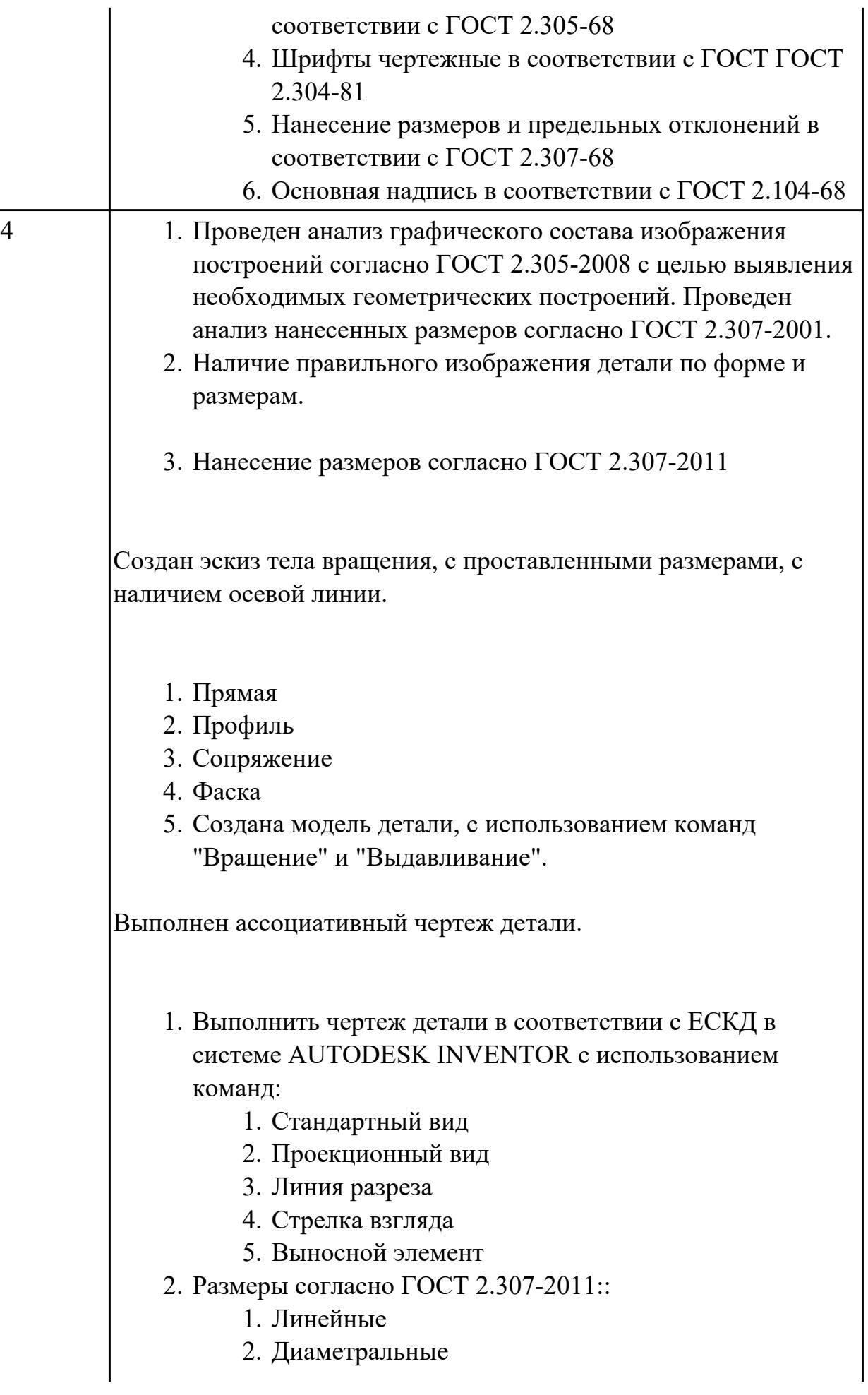

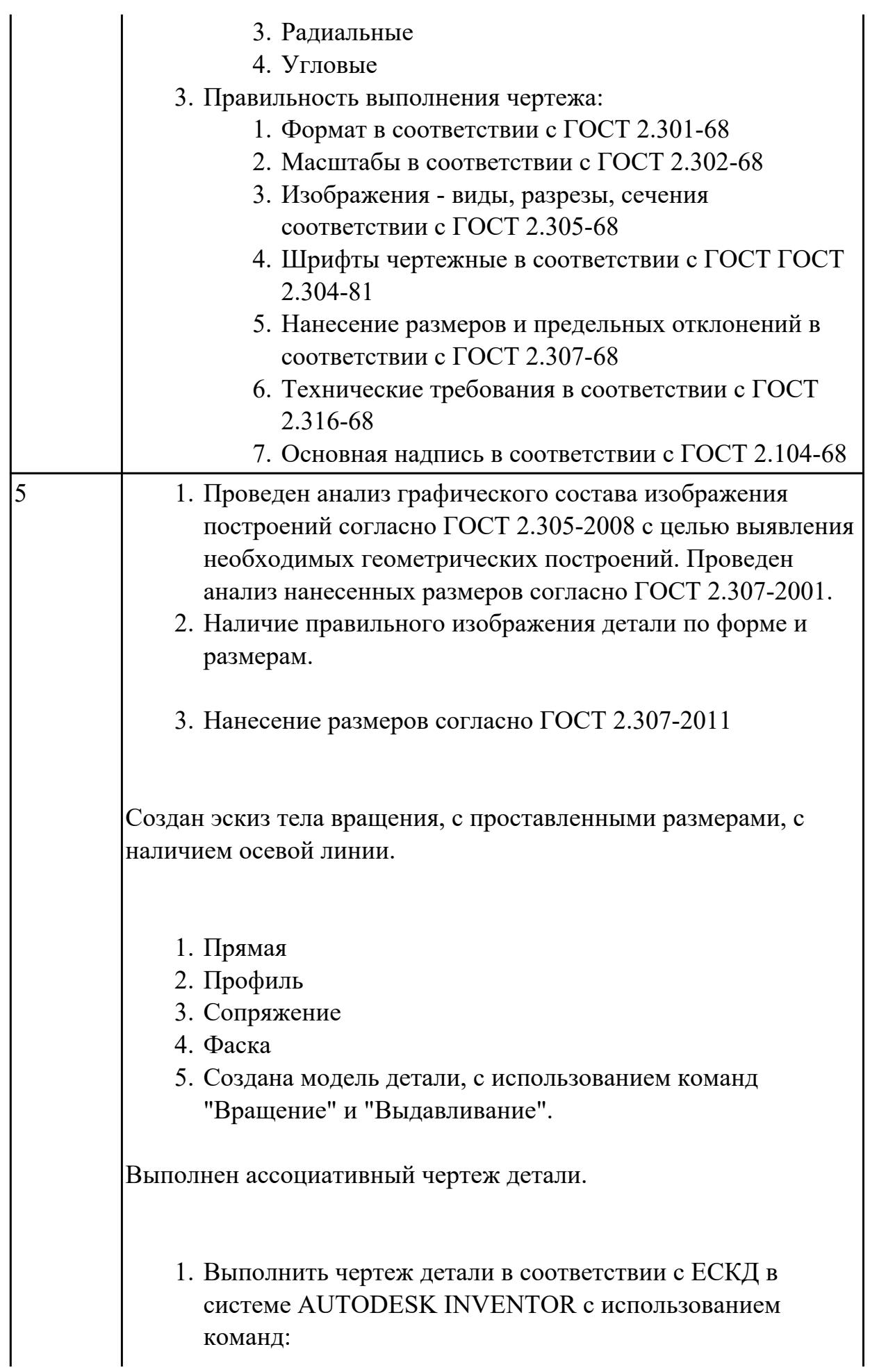

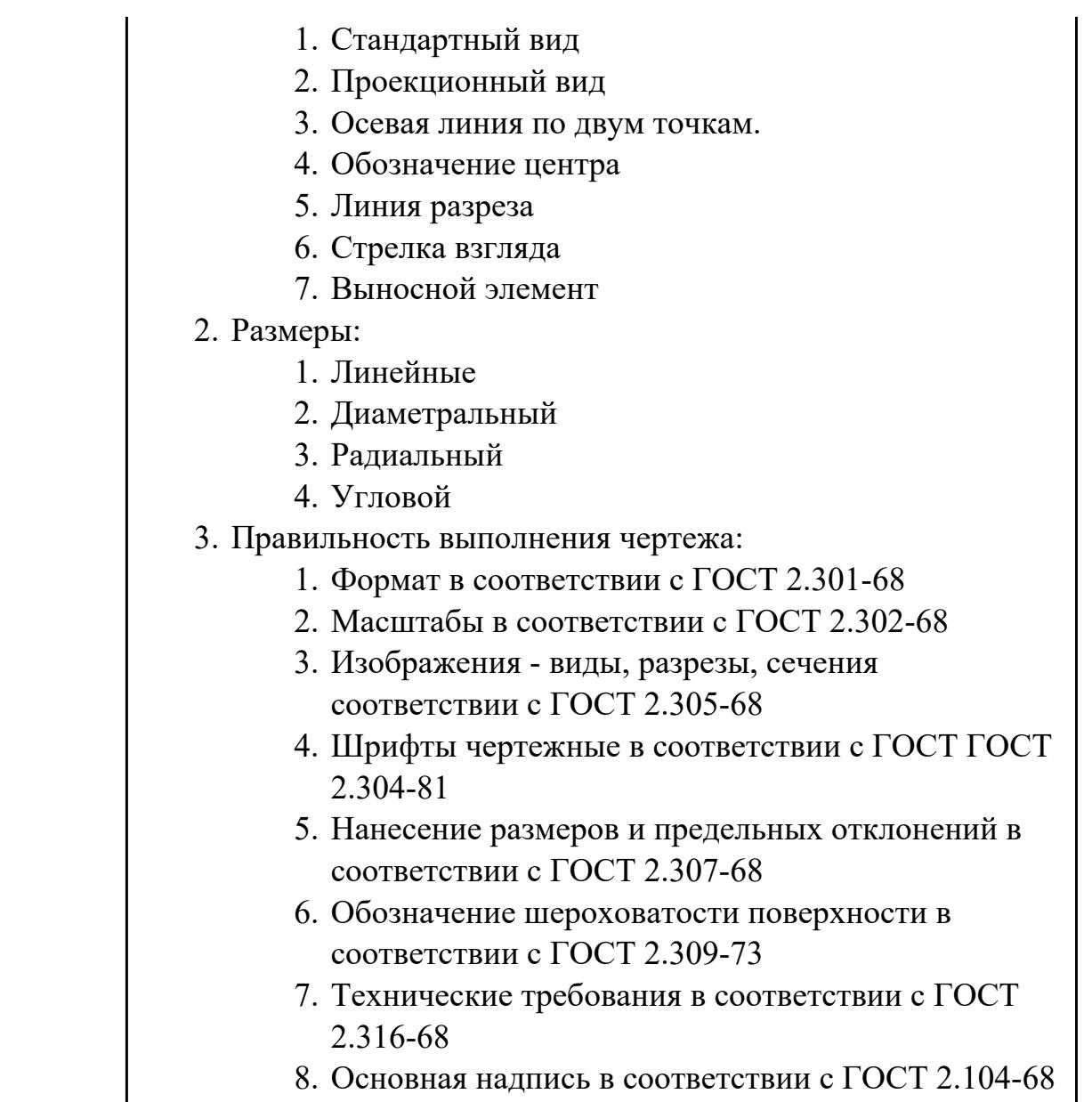

# **2.2 Текущий контроль (ТК) № 2**

**Тема занятия:** 1.1.11.Выполнение ассоциативного чертежа корпусной детали "1" **Метод и форма контроля:** Контрольная работа (Информационно-аналитический) **Вид контроля:** Контрольная работа с использованием ИКТ

**Дидактическая единица:** 1.2 правила выполнения и чтения конструкторской документации;

# **Занятие(-я):**

1.1.5.Выполнение аксонометрического чертежа. Простановка видов, разрезов, сечений. Указание размеров, форм отклонения и шероховатостей. Заполнение технических требований.

1.1.6.Выполнение ассоциативного чертежа тела вращения "Вал"

1.1.7.Подготовка и построение эскизов корпусных деталей. Элементы построения эскизов (Отрезок, сплайн, окружность, сопряжение, вспомогательная геометрия, осевые линии, размеры, зависимости.)

1.1.8.Построение эскизов корпусной детали "1".

1.1.9.Построения модели корпусной детали используя примитивы, выдавливание, лофт, булевы операции, уклоны, ребра жесткости, скругления и фаски.

1.1.10.Выполнение модели корпусной детали "1"

## **Задание №1**

Ответить на вопросы:

- 1. Какие документы относятся к конструкторской документации?
- 2. Перечислить виды конструкторских документов?
- 3. Перечислить комплектность конструкторских документов?

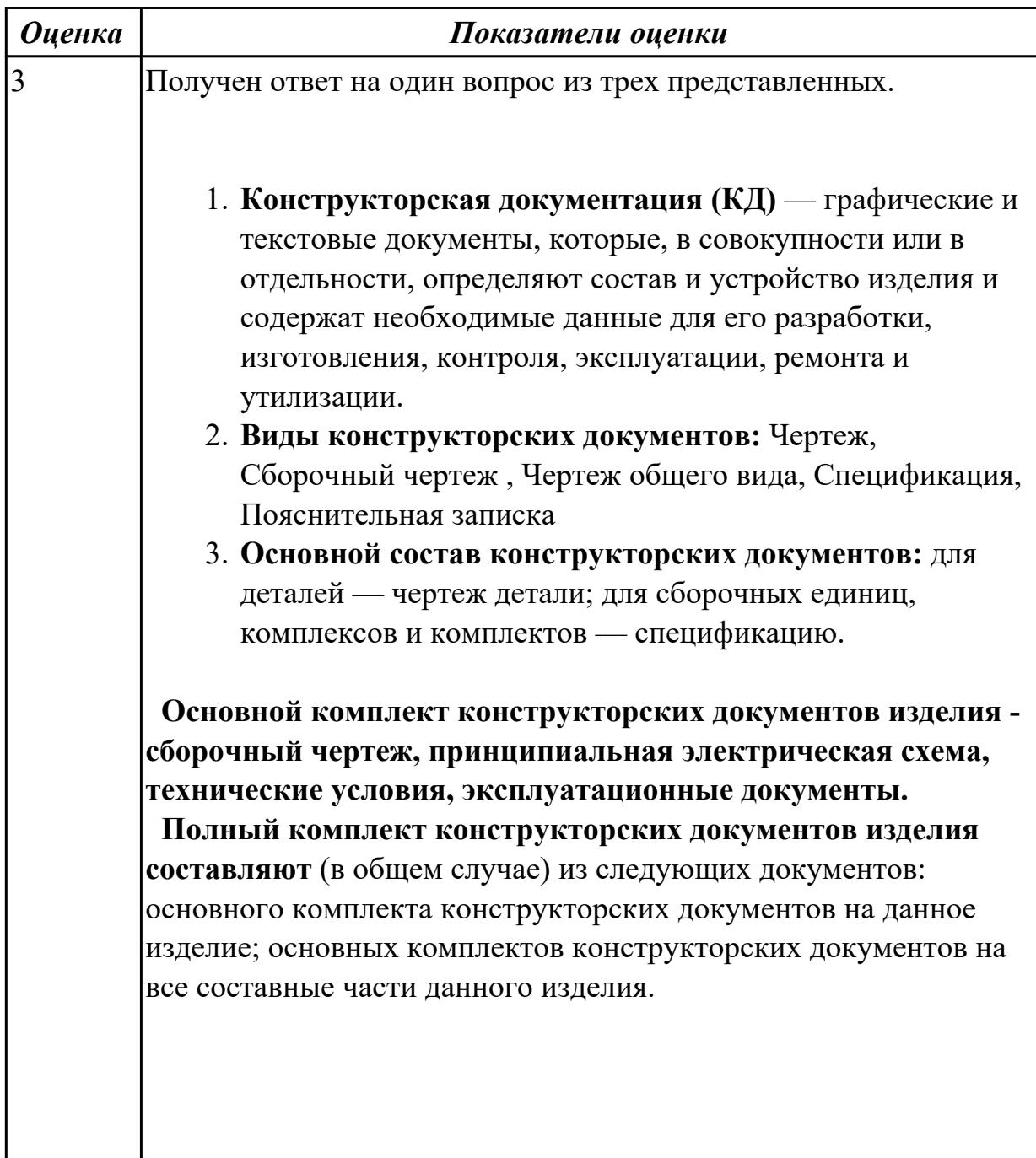

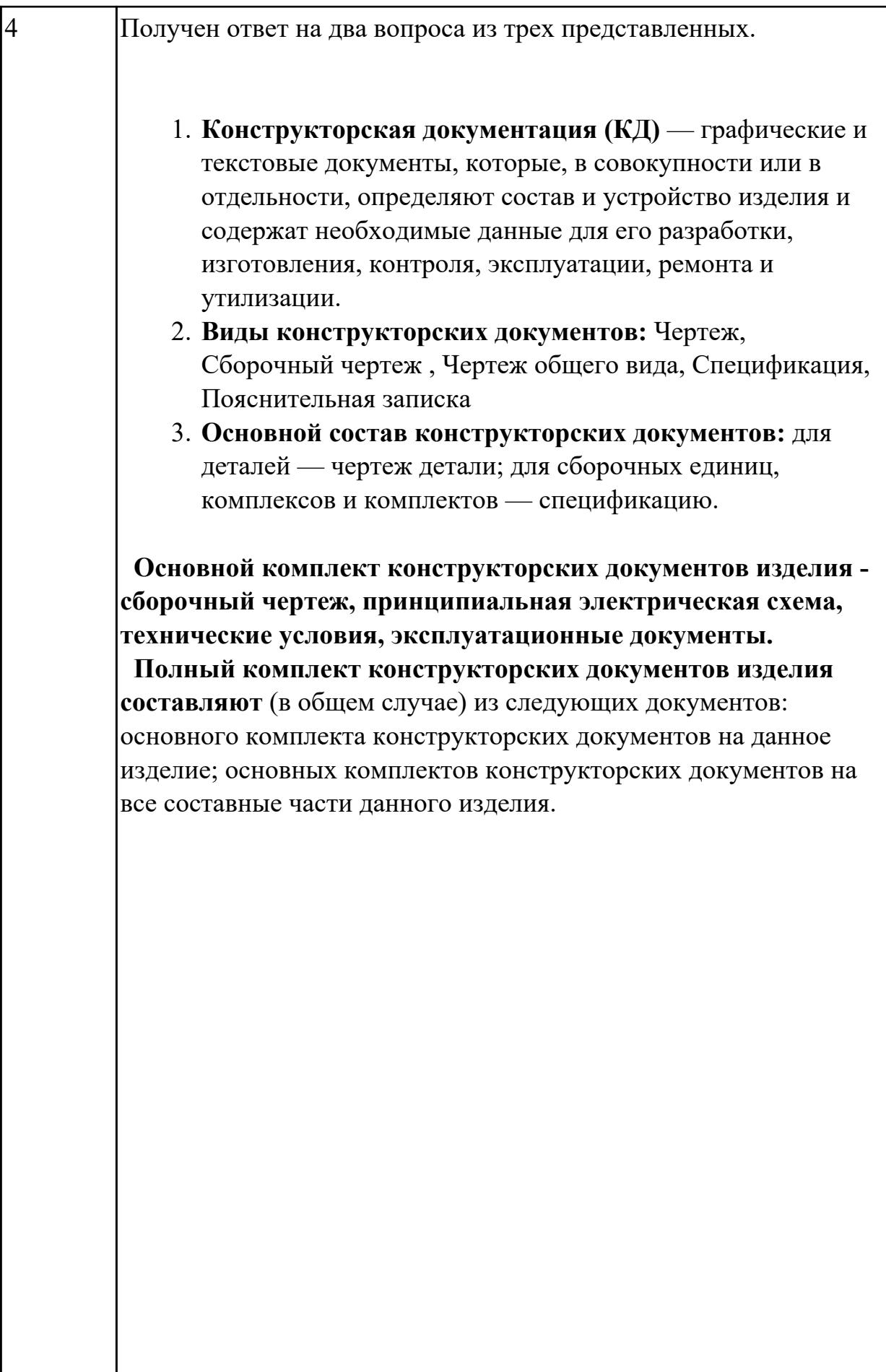

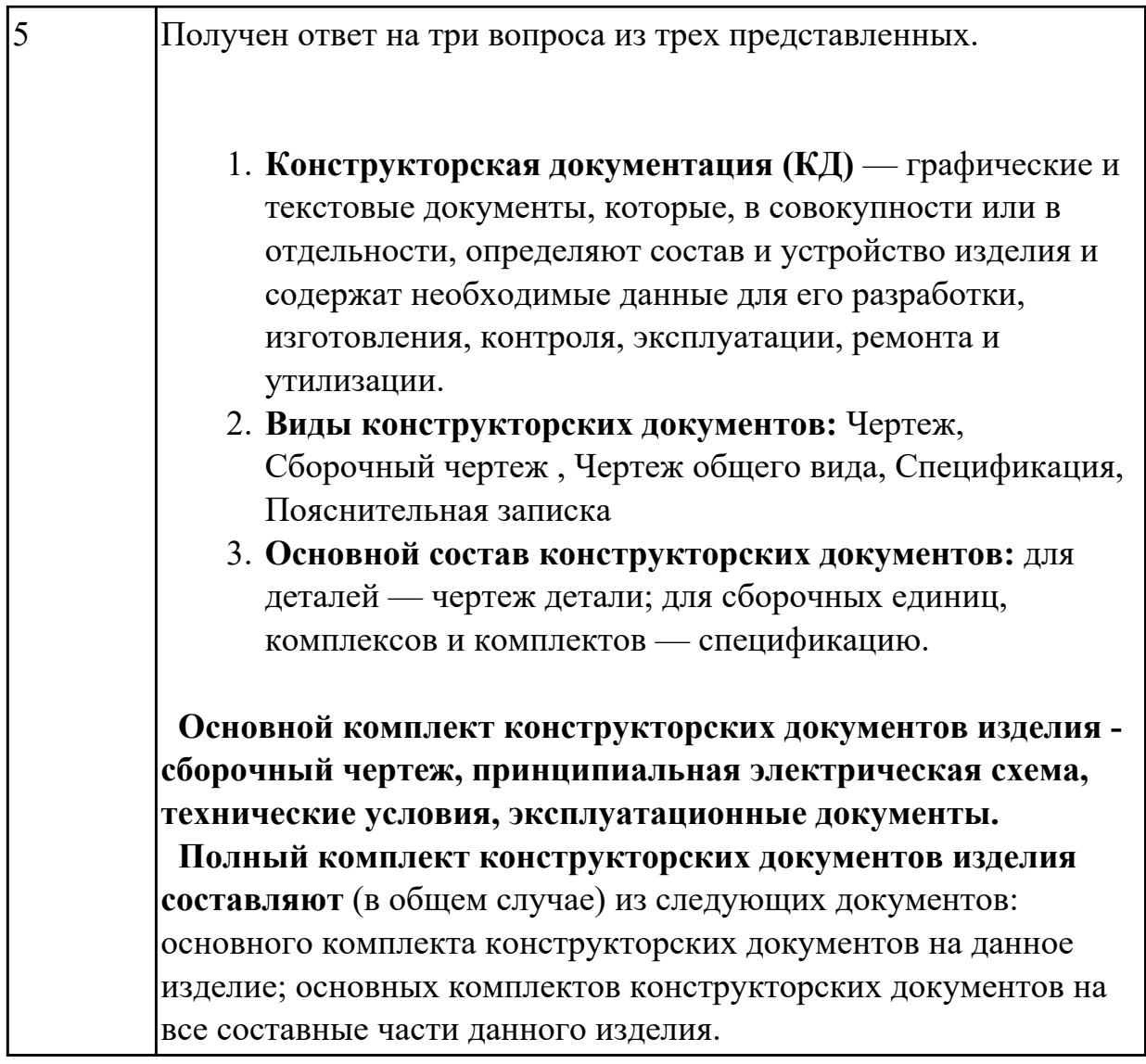

**Дидактическая единица:** 2.2 создавать, редактировать и оформлять чертежи на персональном компьютере (AutoCAD);

## **Занятие(-я):**

1.1.6.Выполнение ассоциативного чертежа тела вращения "Вал"

1.1.8.Построение эскизов корпусной детали "1".

1.1.9.Построения модели корпусной детали используя примитивы, выдавливание, лофт, булевы операции, уклоны, ребра жесткости, скругления и фаски.

1.1.10.Выполнение модели корпусной детали "1"

**Задание №1**

1. Дан чертеж (по вариантам) на бумажном носителе.

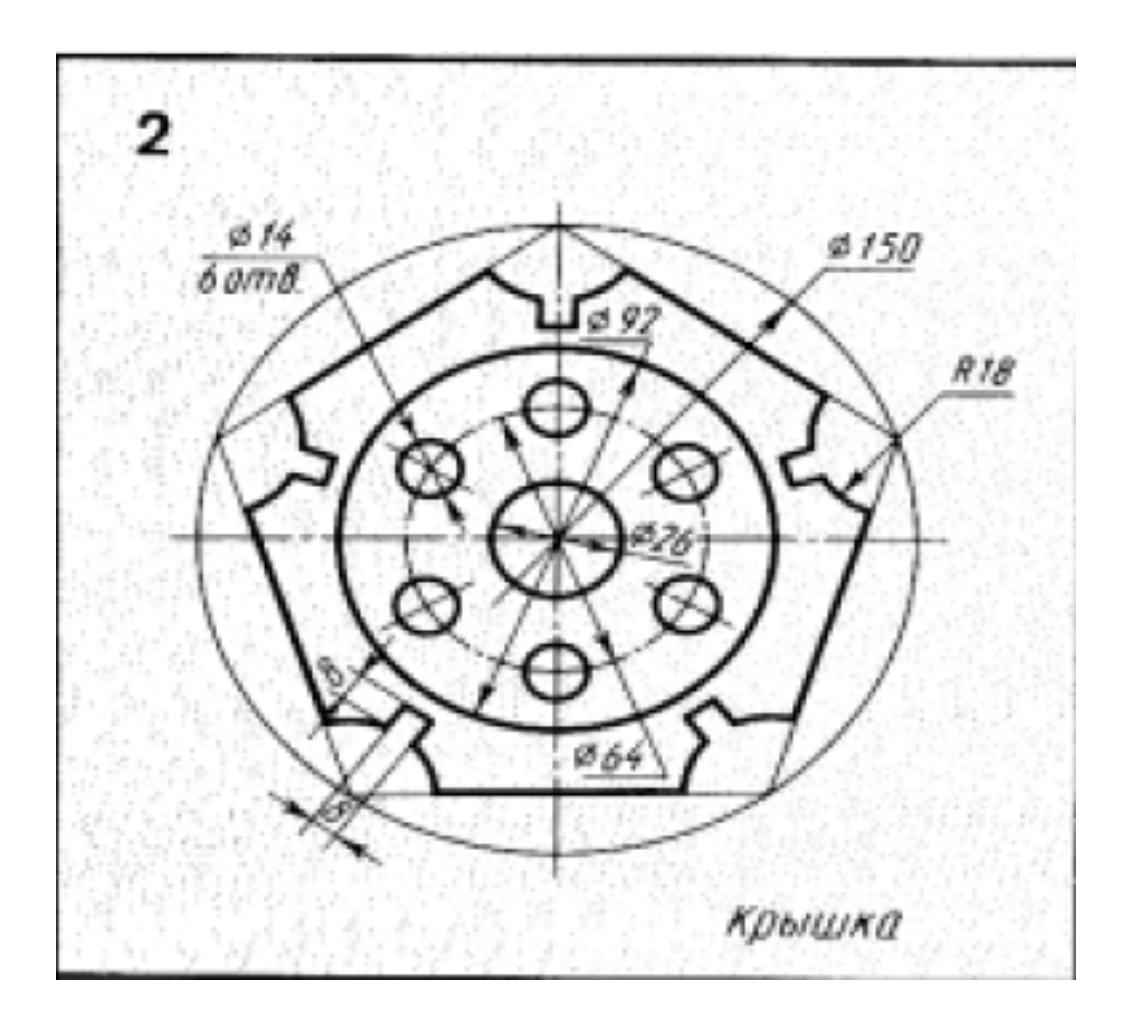

Вычертить контур плоской детали с элементами деления окружности, сопряжений, нанесением размеров.

- 1. Проанализировать полученное задание
- 2. Выбрать масштаб вычерчиваемой детали
- 3. Выбрать формат листа
- 4. Установить глобальные привязки
- 5. Выбрать центр системы координат (конструкторской базы)
- 6. Построить элементы чертежа не требующие дополнительных построений с помощью инструментов САПР
- 7. Построить сопряжения, деление окружности на равные части с помощью инструментов САПР
- 8. Вычертить осевые линии
- 9. Вычертить центровые линии
- 10. Нанести размеры
- 11. Выбрать шрифт для заполнения основной надписи
- 12. Заполнить основную надпись
- 13. Заполнить дополнительную графу

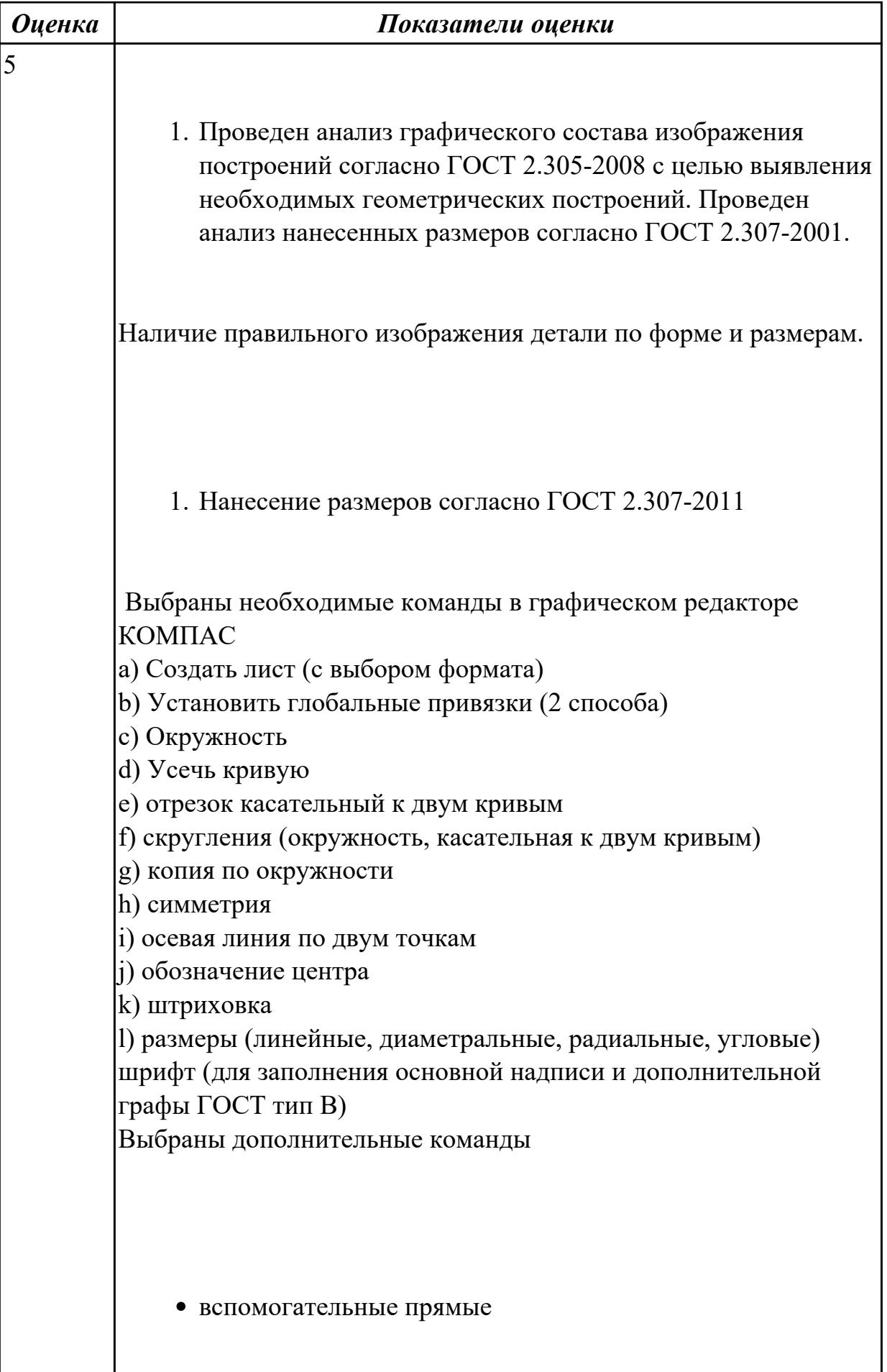

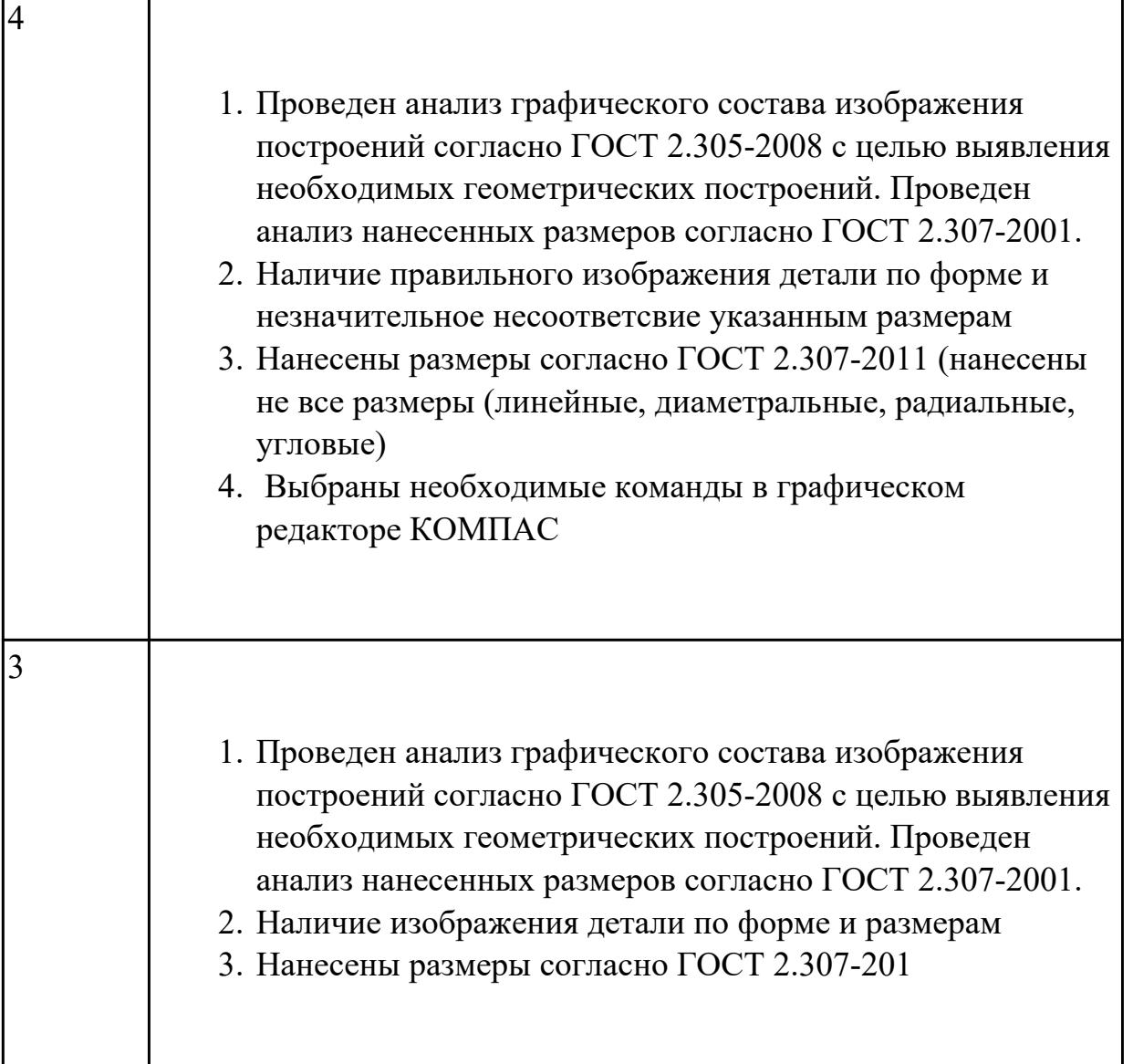

# **2.3 Текущий контроль (ТК) № 3**

**Тема занятия:** 1.2.3.Выполнение ассоциативного сборочного чертежа "1" **Метод и форма контроля:** Контрольная работа (Информационно-аналитический) **Вид контроля:** Контрольная работа с использованием ИКТ

**Дидактическая единица:** 1.3 требования стандартов Единой системы конструкторской документации (ЕСКД) к оформлению и составлению чертежей **Занятие(-я):**

1.1.5.Выполнение аксонометрического чертежа. Простановка видов, разрезов, сечений. Указание размеров, форм отклонения и шероховатостей. Заполнение технических требований.

1.1.6.Выполнение ассоциативного чертежа тела вращения "Вал"

1.1.7.Подготовка и построение эскизов корпусных деталей. Элементы построения эскизов (Отрезок, сплайн, окружность, сопряжение, вспомогательная геометрия, осевые линии, размеры, зависимости.)

1.1.8.Построение эскизов корпусной детали "1".

1.1.9.Построения модели корпусной детали используя примитивы, выдавливание, лофт, булевы операции, уклоны, ребра жесткости, скругления и фаски.

1.1.10.Выполнение модели корпусной детали "1"

1.1.11.Выполнение ассоциативного чертежа корпусной детали "1"

1.1.12.Выполнение модели корпусной детали "2"

1.1.13.Выполнение ассоциативного чертежа корпусной детали "2"

1.1.14.Выполнение модели корпусной детали "3"

1.1.15.Выполнение ассоциативного чертежа корпусной детали "3"

1.2.1.Выполнение моделей сборки изделия, применение элементов проектирования (валы, механическая передача, пружина и т.д), библиотеки компонентов,

генератора рам. Простановка позиций, зависимостей.

1.2.2.Выполнение модель сборки изделия "1"

# **Задание №1**

Дать ответы на вопросы:

- 1. Перечислить формат листов чертежей выполненных в электронной или бумажной форме, предусмотренных гостом 2.301-68
- 2. Дать определение масштаба согласно ГОСТ 2.302-68, перечислить масштабы уменьшения и увеличесния
- 3. Что определяет размер шрифта по ГОСТ 2.304-61

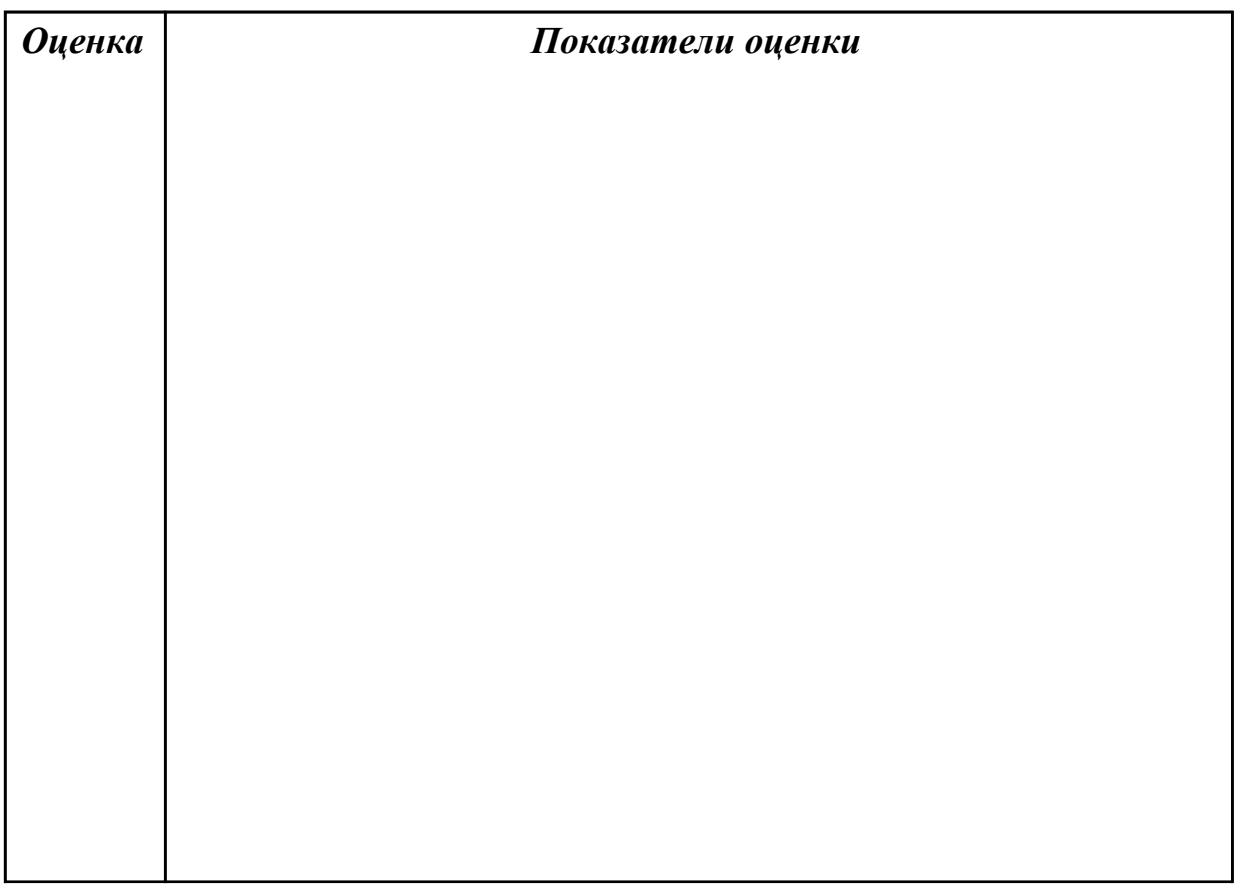

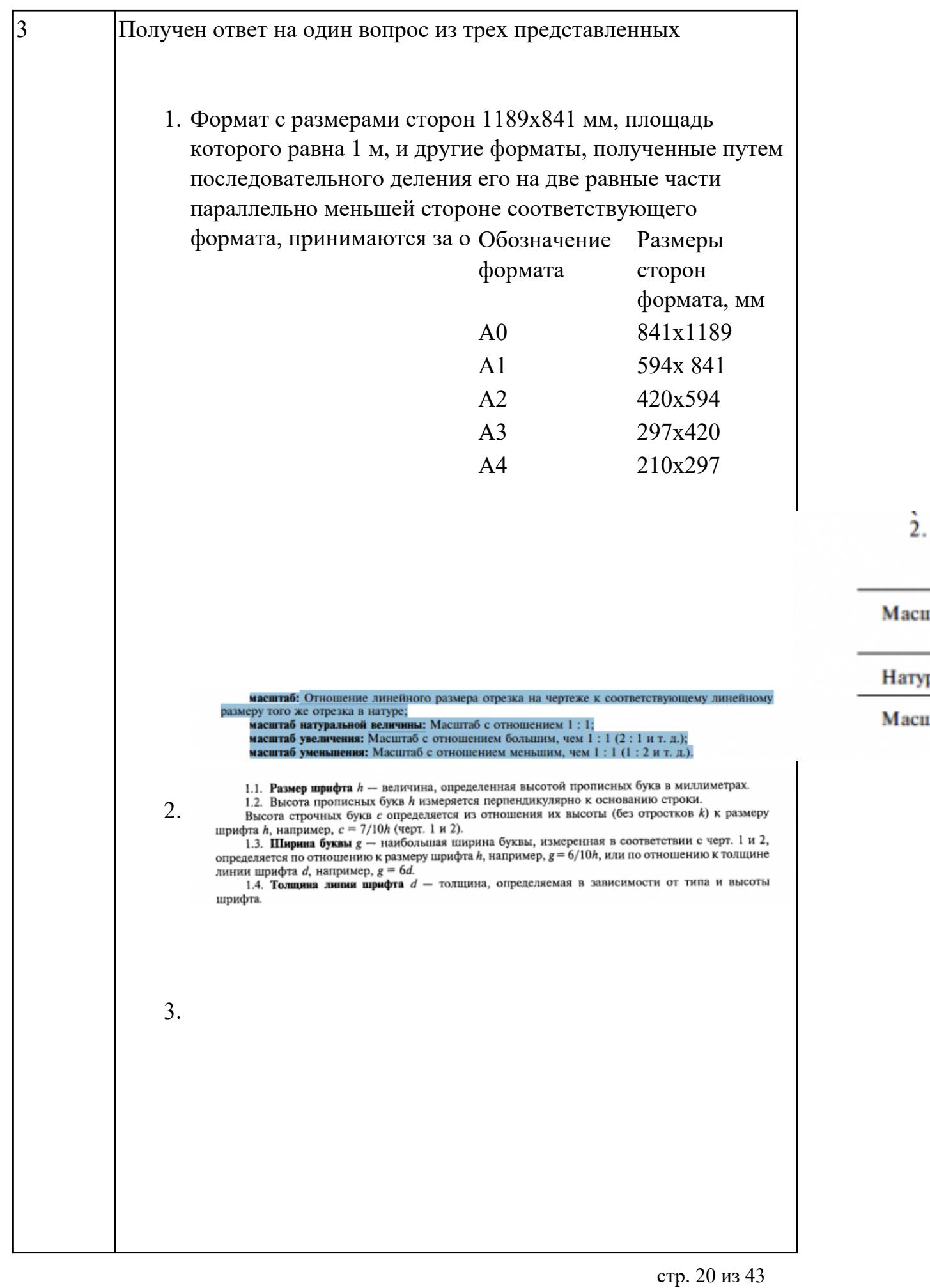

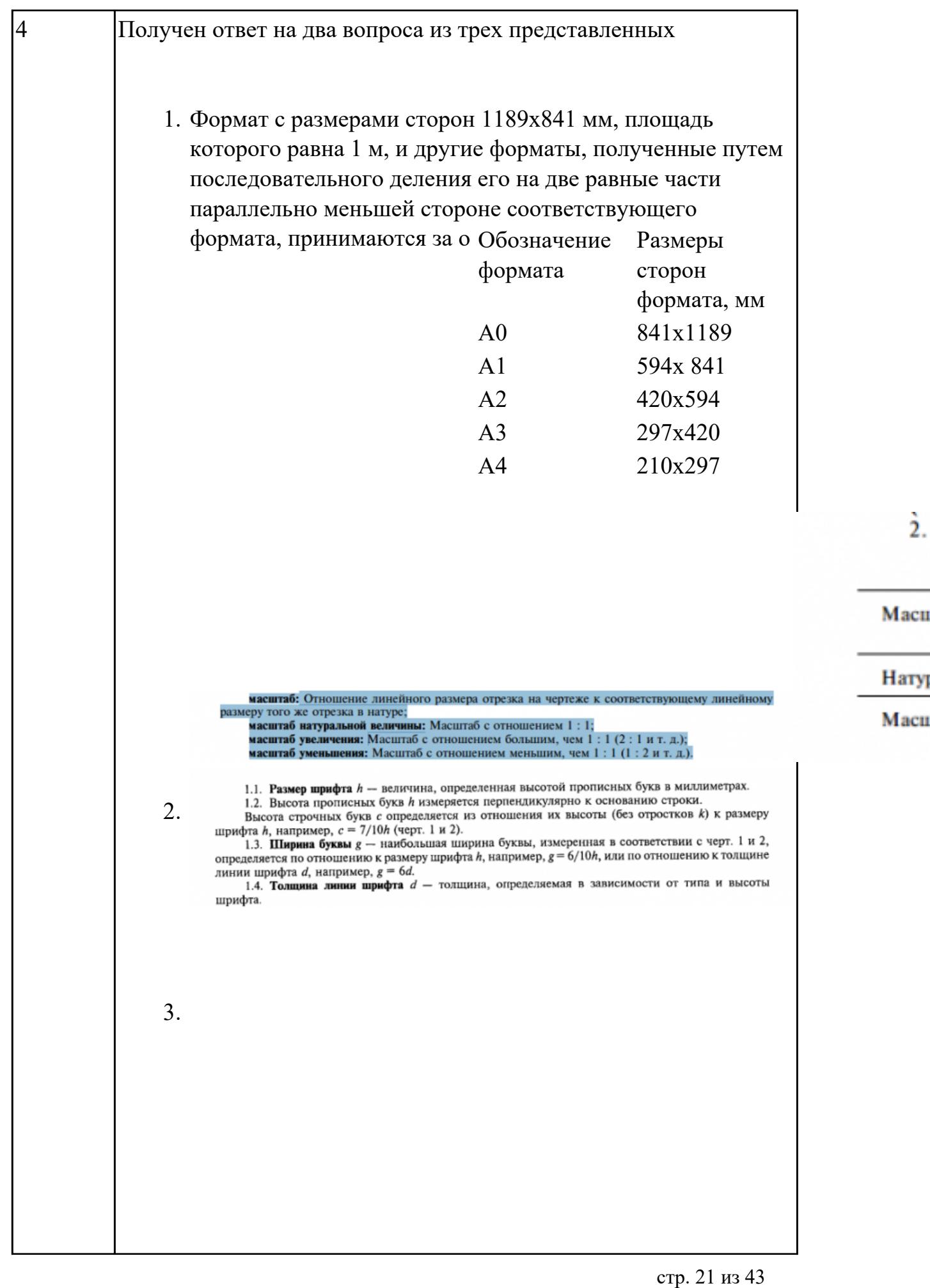

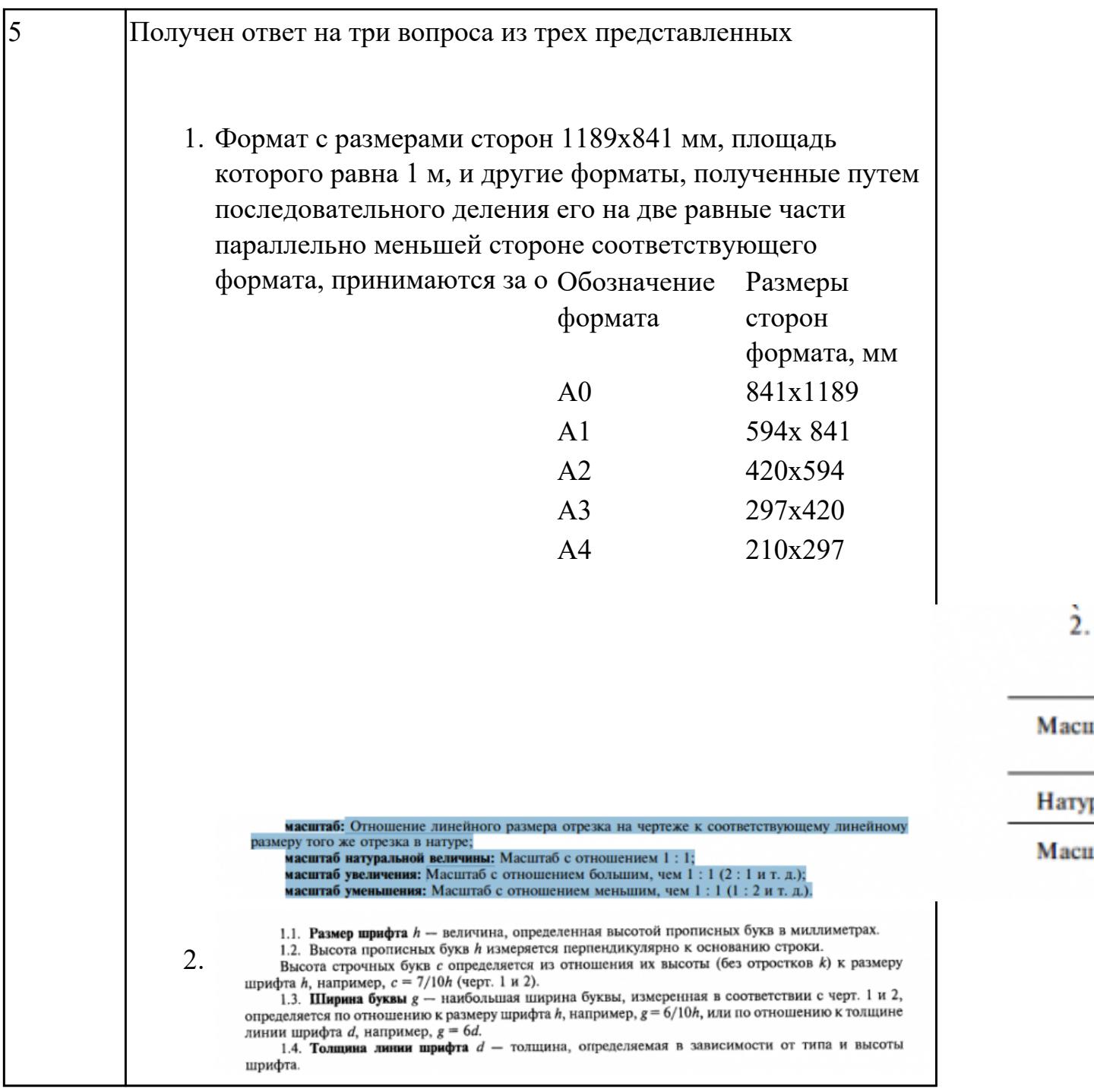

документацию посредством CAD и CAM систем; **Дидактическая единица:** 2.3 оформлять конструкторскую и технологическую

# **Занятие(-я):**

1.2.2.Выполнение модель сборки изделия "1"

## **Задание №1**

В ассоциативный чертеж сборки (по вариантам) вставить объект "Спецификация", произвести автоматическую простановку позиций.

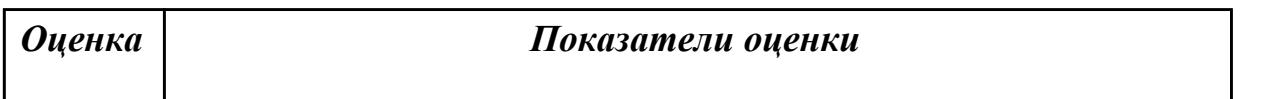

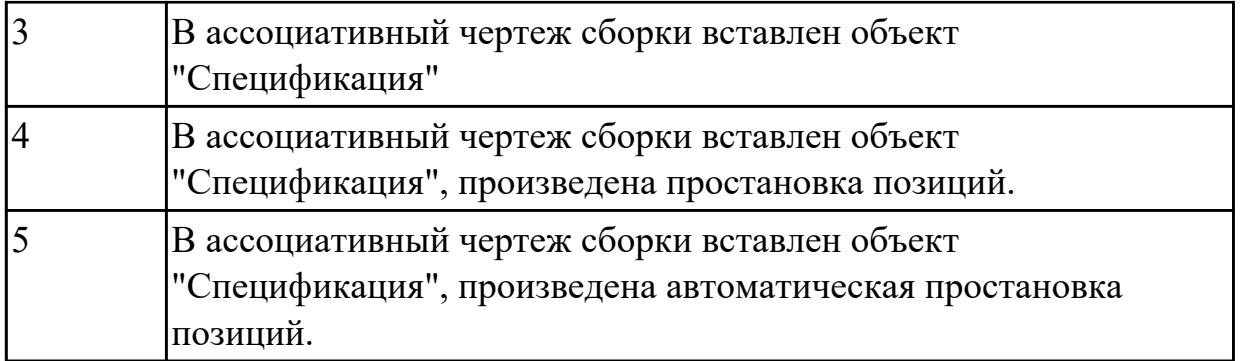

# **2.4 Текущий контроль (ТК) № 4**

**Тема занятия:** 1.2.17.Выполнение ассоциативного чертежа сборки изделия "3" **Метод и форма контроля:** Контрольная работа (Информационно-аналитический) **Вид контроля:** Контрольная работа с использованием ИКТ

**Дидактическая единица:** 1.5 виды операций над 2D и 3D объектами, основы моделирования по сечениям и проекциям;

### **Занятие(-я):**

1.1.1.Построение сопряжений.

1.1.3.Построения модели тела вращения используя примитивы, выдавливание, лофт, булевы операции, скругления и фаски.

1.1.4.Выполнение модели тела вращения "Вал"

1.1.5.Выполнение аксонометрического чертежа. Простановка видов, разрезов, сечений. Указание размеров, форм отклонения и шероховатостей. Заполнение технических требований.

1.1.6.Выполнение ассоциативного чертежа тела вращения "Вал"

1.1.7.Подготовка и построение эскизов корпусных деталей. Элементы построения эскизов (Отрезок, сплайн, окружность, сопряжение, вспомогательная геометрия, осевые линии, размеры, зависимости.)

1.1.8.Построение эскизов корпусной детали "1".

1.1.9.Построения модели корпусной детали используя примитивы, выдавливание,

лофт, булевы операции, уклоны, ребра жесткости, скругления и фаски.

1.1.10.Выполнение модели корпусной детали "1"

1.1.11.Выполнение ассоциативного чертежа корпусной детали "1"

1.1.12.Выполнение модели корпусной детали "2"

1.1.13.Выполнение ассоциативного чертежа корпусной детали "2"

1.1.14.Выполнение модели корпусной детали "3"

1.1.15.Выполнение ассоциативного чертежа корпусной детали "3"

1.2.1.Выполнение моделей сборки изделия, применение элементов проектирования

(валы, механическая передача, пружина и т.д), библиотеки компонентов,

генератора рам. Простановка позиций, зависимостей.

1.2.2.Выполнение модель сборки изделия "1"

1.2.3.Выполнение ассоциативного сборочного чертежа "1"

- 1.2.5.Выполнение ассоциативного чертежа детали "4"
- 1.2.6.Выполнение модели детали "5"
- 1.2.7.Выполнение ассоциативного чертежа детали "5"
- 1.2.8.Выполнение модели детали "6" и "7"
- 1.2.9.Выполнение ассоциативного чертежа детали "6" и "7"
- 1.2.10.Выполнение модель сборки изделия "2"
- 1.2.11.Выполнение ассоциативного сборочного чертежа изделия "2"
- 1.2.12.Выполнение модели детали "8"
- 1.2.13.Выполнение ассоциативного чертежа детали "8"
- 1.2.14.Выполнение моделей деталей "9", "10", "11"
- 1.2.15.Выполнение ассоциативных чертежей деталей "9", "10", "11"
- 1.2.16.Выполнение сборки изделия "3"

### **Задание №1**

Ответить на вопросы:

- 1. Перечислить требования к эскизам при выполнении операции выдавливание
- 2. Перечислить требования к эскизам при выполнении операции вращение
- 3. Перечислить требования к эскизам при выполнении операции лофт

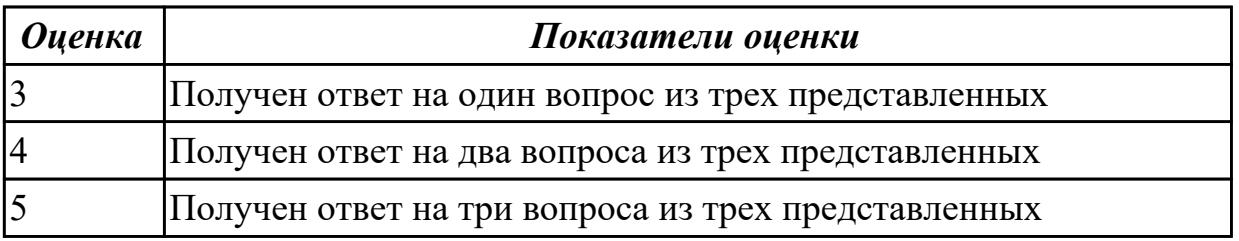

**Дидактическая единица:** 2.4 создавать трехмерные модели на основе чертежа; **Занятие(-я):**

- 1.2.2.Выполнение модель сборки изделия "1"
- 1.2.3.Выполнение ассоциативного сборочного чертежа "1"
- 1.2.6.Выполнение модели детали "5"
- 1.2.7.Выполнение ассоциативного чертежа детали "5"
- 1.2.8.Выполнение модели детали "6" и "7"
- 1.2.10.Выполнение модель сборки изделия "2"
- 1.2.11.Выполнение ассоциативного сборочного чертежа изделия "2"
- 1.2.12.Выполнение модели детали "8"
- 1.2.13.Выполнение ассоциативного чертежа детали "8"
- 1.2.14.Выполнение моделей деталей "9", "10", "11"
- 1.2.15.Выполнение ассоциативных чертежей деталей "9", "10", "11"
- 1.2.16.Выполнение сборки изделия "3"

#### **Задание №1**

Согласно чертежа своего варианта построить 3D модель

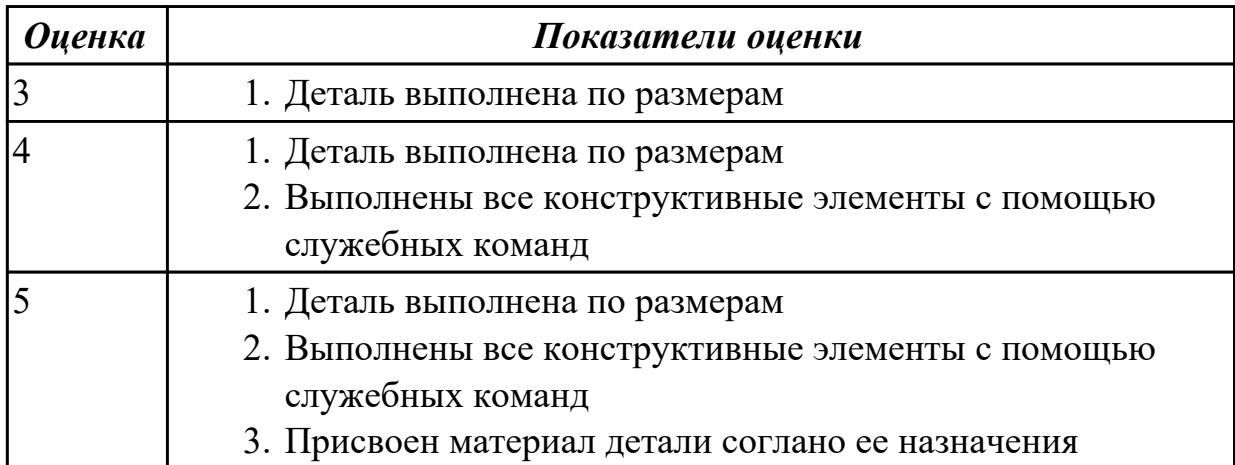

# **3. ФОНД ОЦЕНОЧНЫХ СРЕДСТВ ДИСЦИПЛИНЫ, ИСПОЛЬЗУЕМЫЙ ДЛЯ ПРОМЕЖУТОЧНОЙ АТТЕСТАЦИИ**

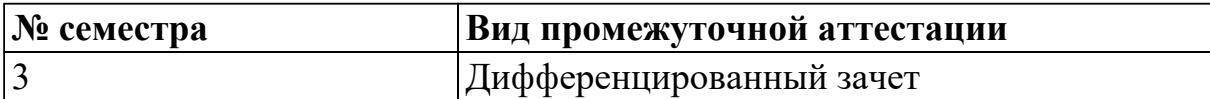

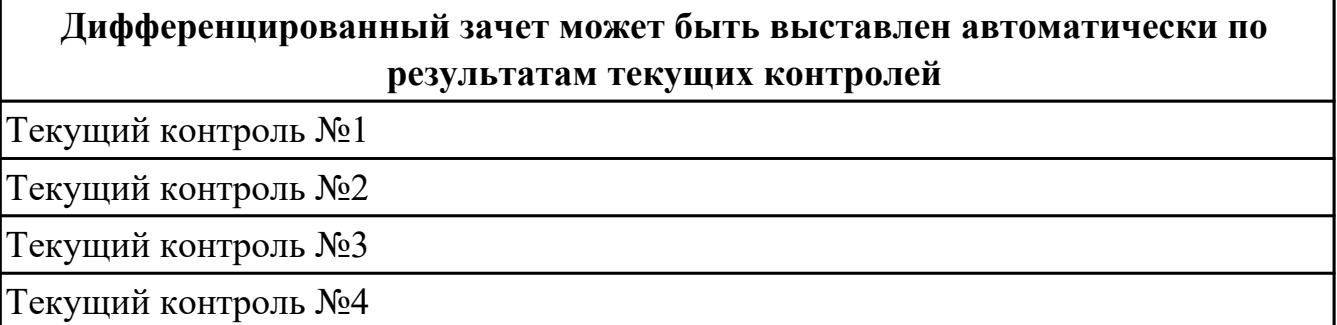

**Метод и форма контроля:** Контрольная работа (Информационно-аналитический) **Вид контроля:** Контрольная работа по вариантам с использованием ИКТ: 2 теоретических задания и 1 практическое задание.

#### **Дидактическая единица для контроля:**

1.1 основные приемы работы с чертежом и трехмерным моделированием на персональном компьютере;

### **Задание №1 (из текущего контроля)**

- 1. Дать определение понятию файл "Проект"
- 2. Дать определение понятию зонирование четрежей
- 3. Какой инструмент необходимо выбрать для преобразования детали в листовое тело?

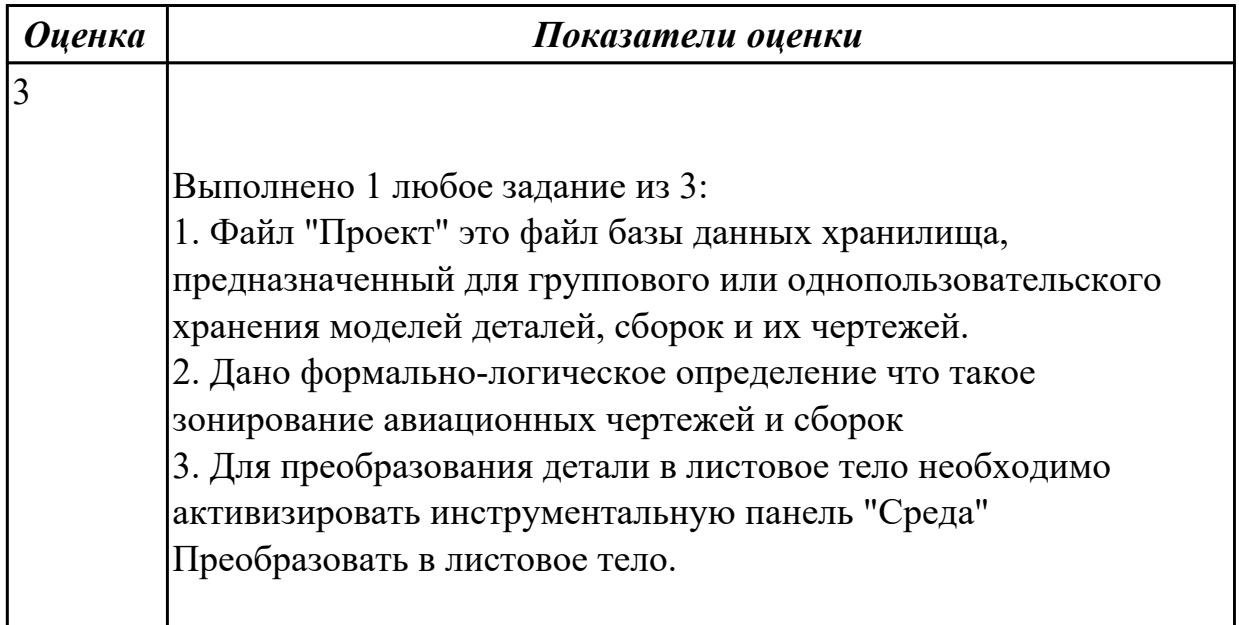

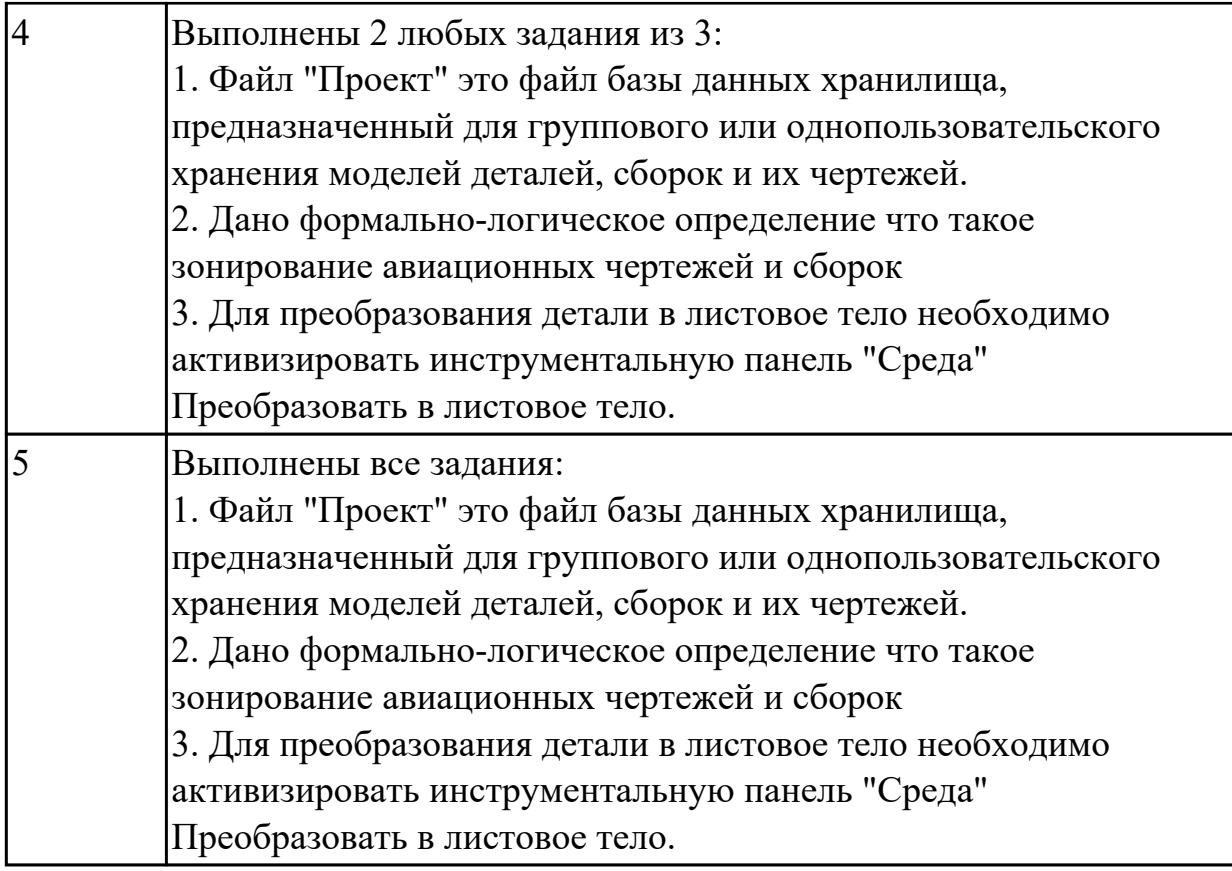

1.2 правила выполнения и чтения конструкторской документации;

### **Задание №1 (из текущего контроля)**

Ответить на вопросы:

## 1. Какие документы относятся к конструкторской документации?

- 2. Перечислить виды конструкторских документов?
- 3. Перечислить комплектность конструкторских документов?

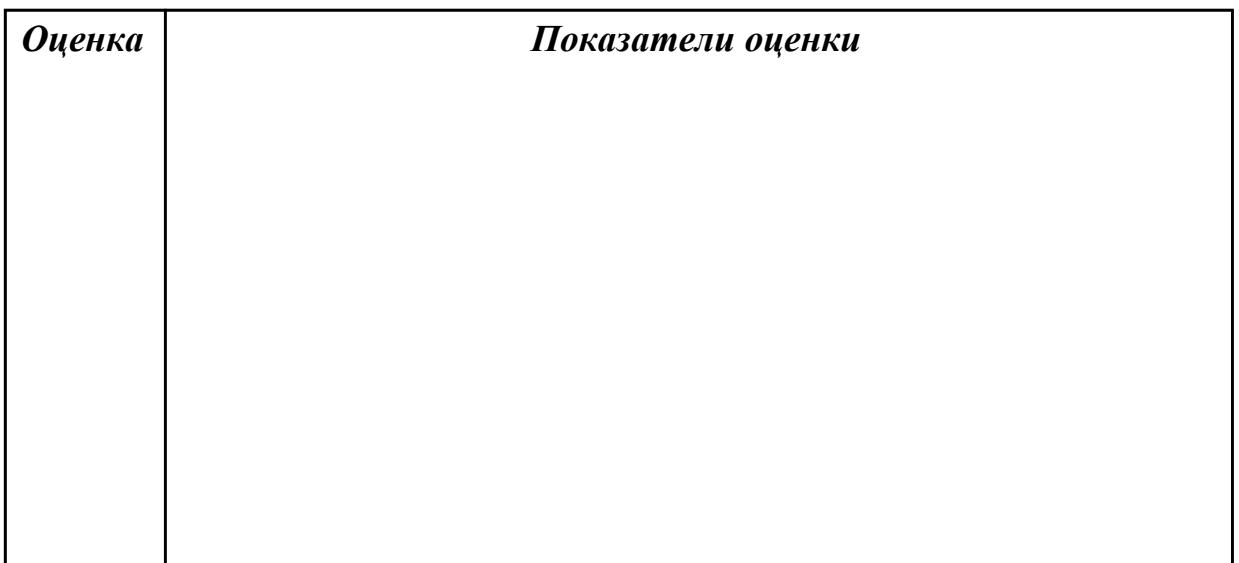

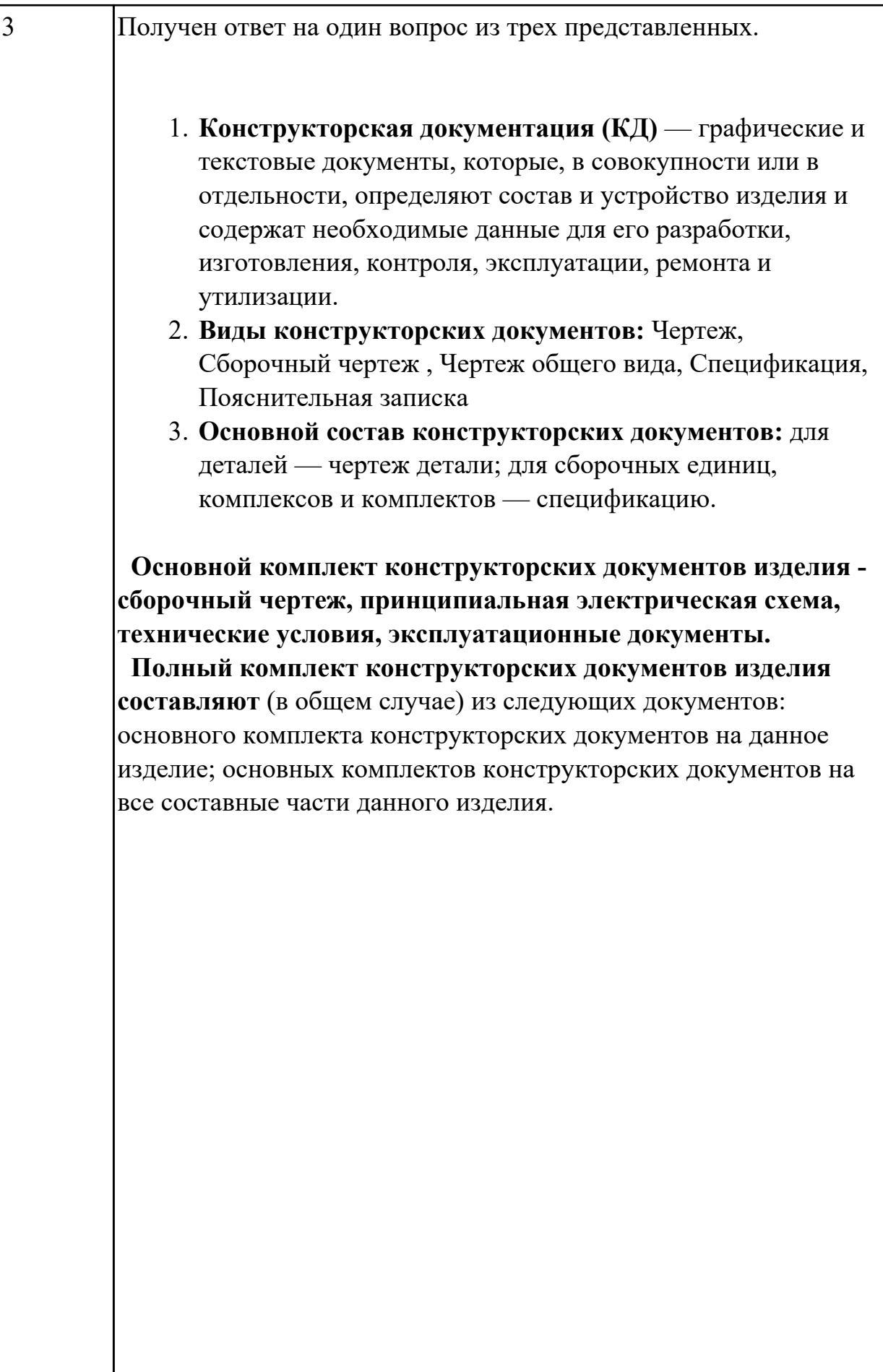

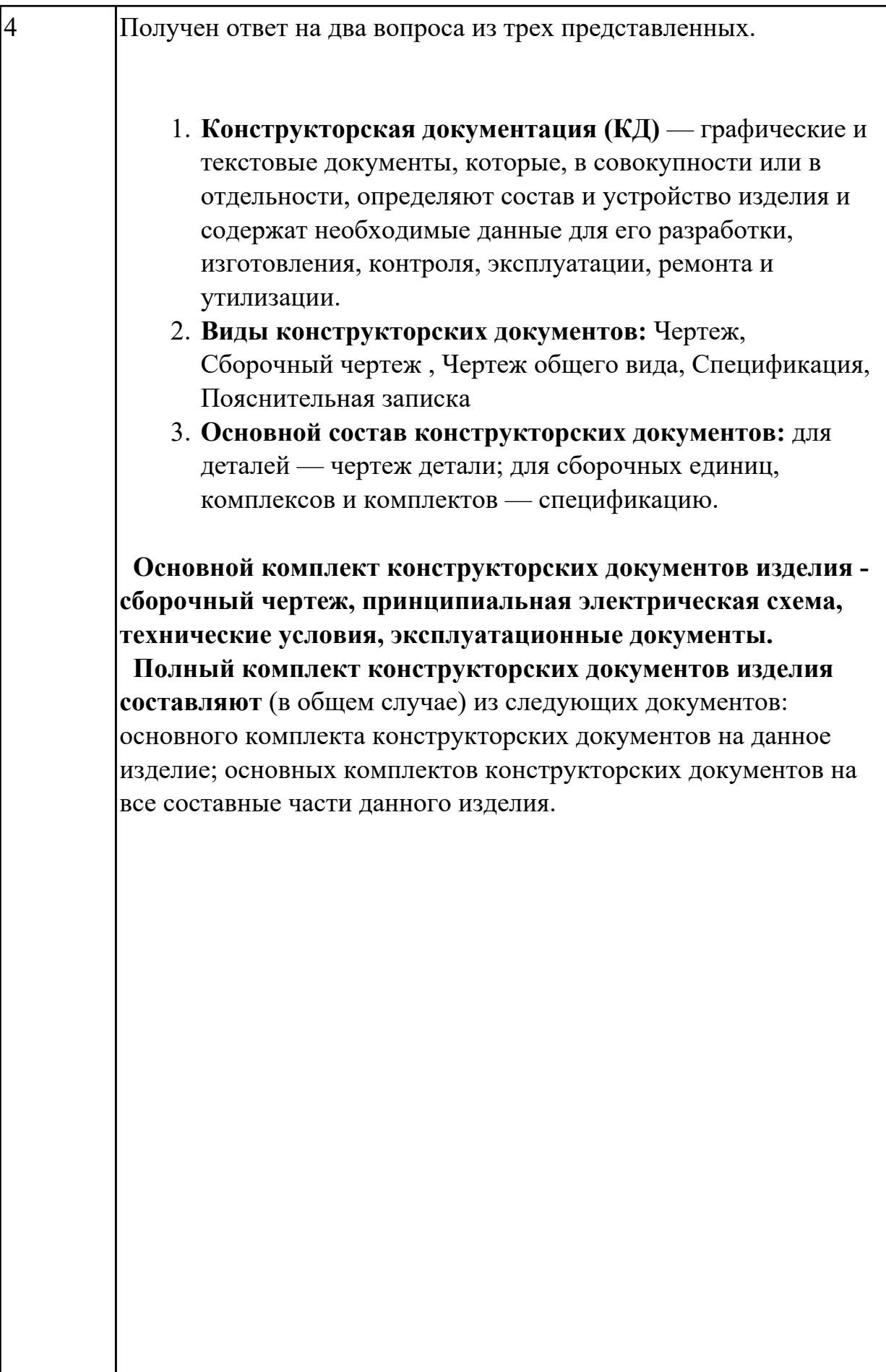

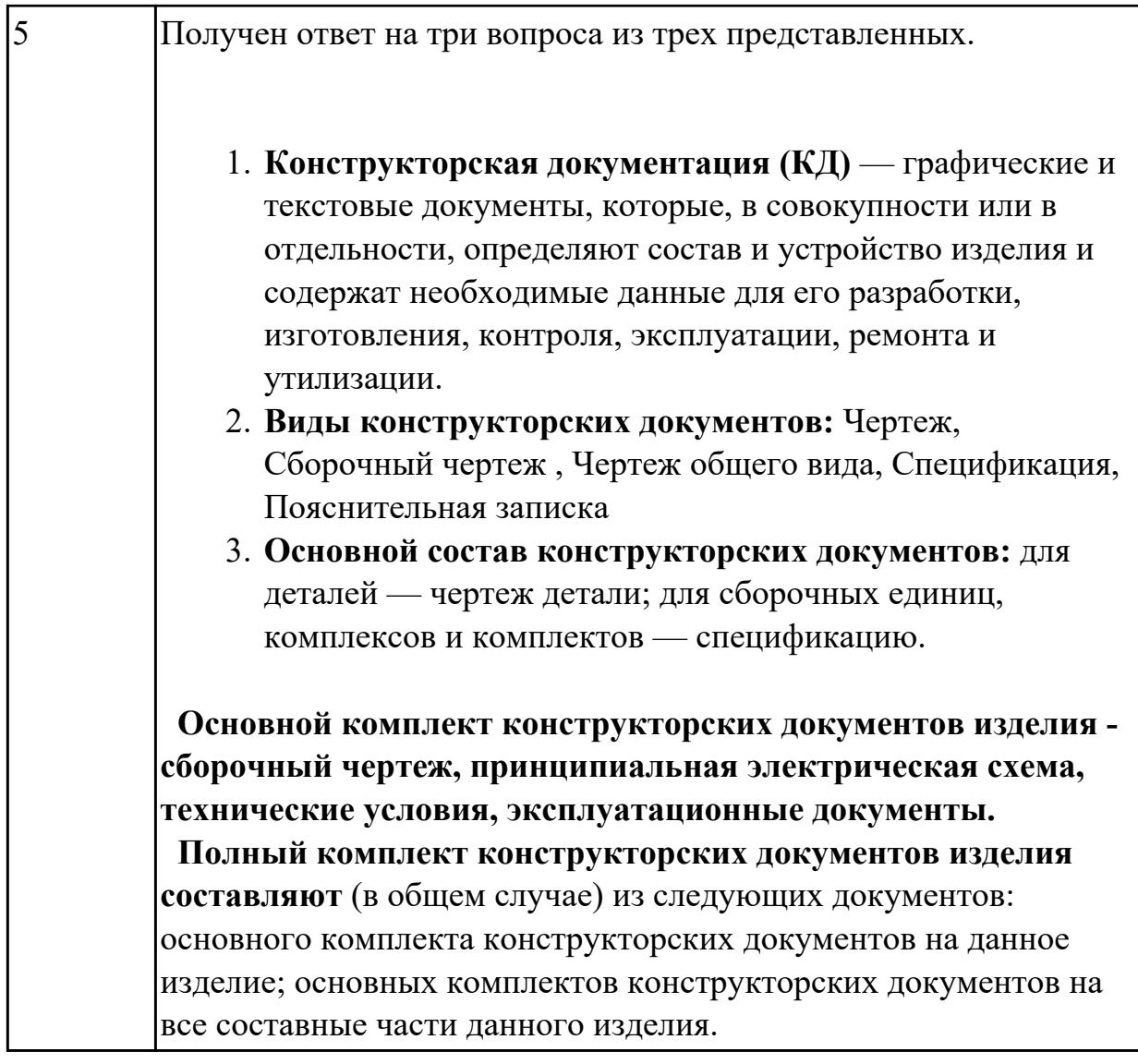

1.3 требования стандартов Единой системы конструкторской документации (ЕСКД) к оформлению и составлению чертежей

### **Задание №1 (из текущего контроля)**

Дать ответы на вопросы:

- 1. Перечислить формат листов чертежей выполненных в электронной или бумажной форме, предусмотренных гостом 2.301-68
- 2. Дать определение масштаба согласно ГОСТ 2.302-68, перечислить масштабы уменьшения и увеличесния
- 3. Что определяет размер шрифта по ГОСТ 2.304-61

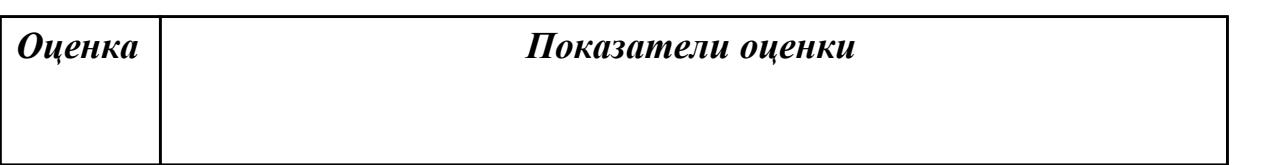

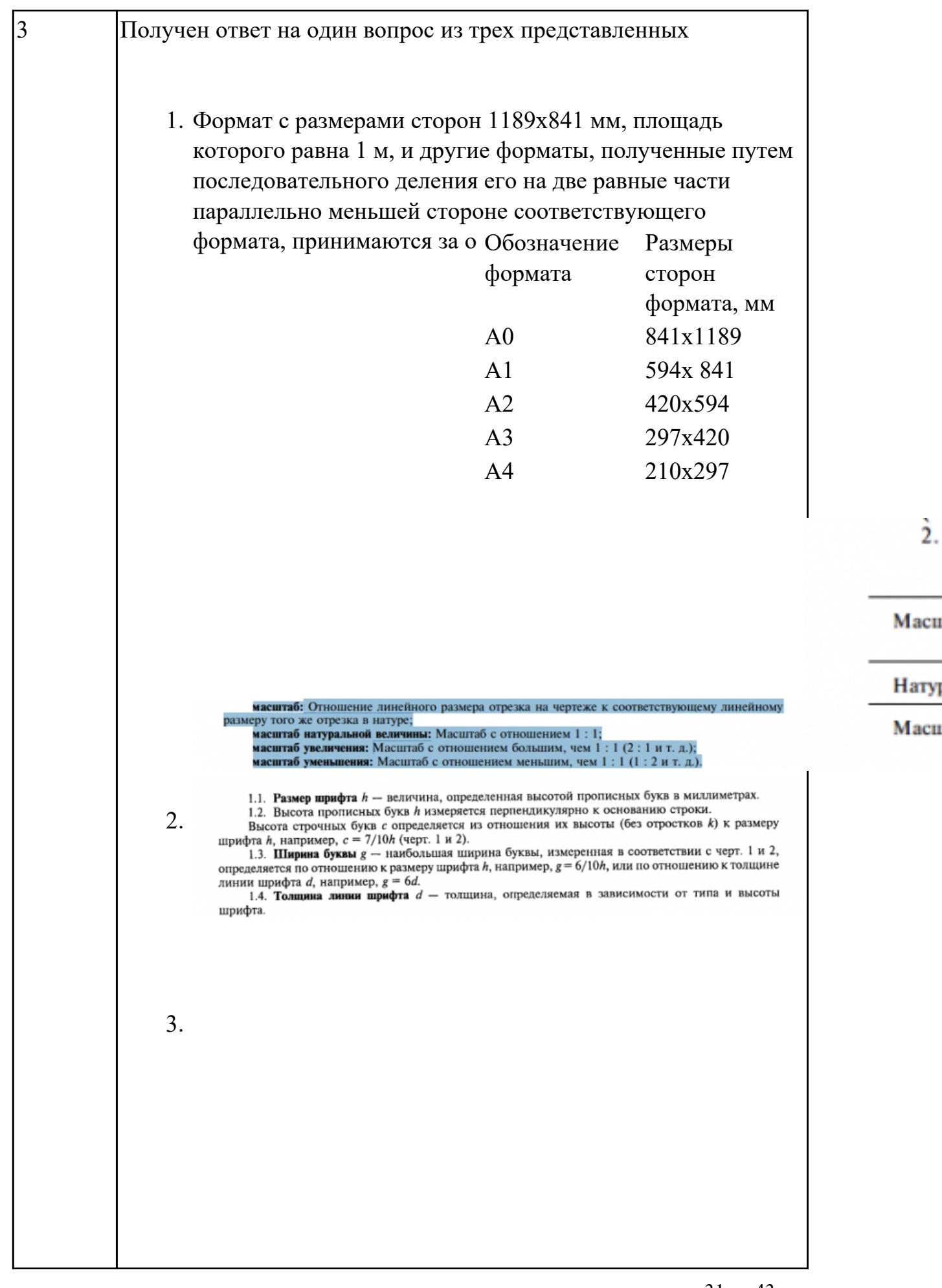

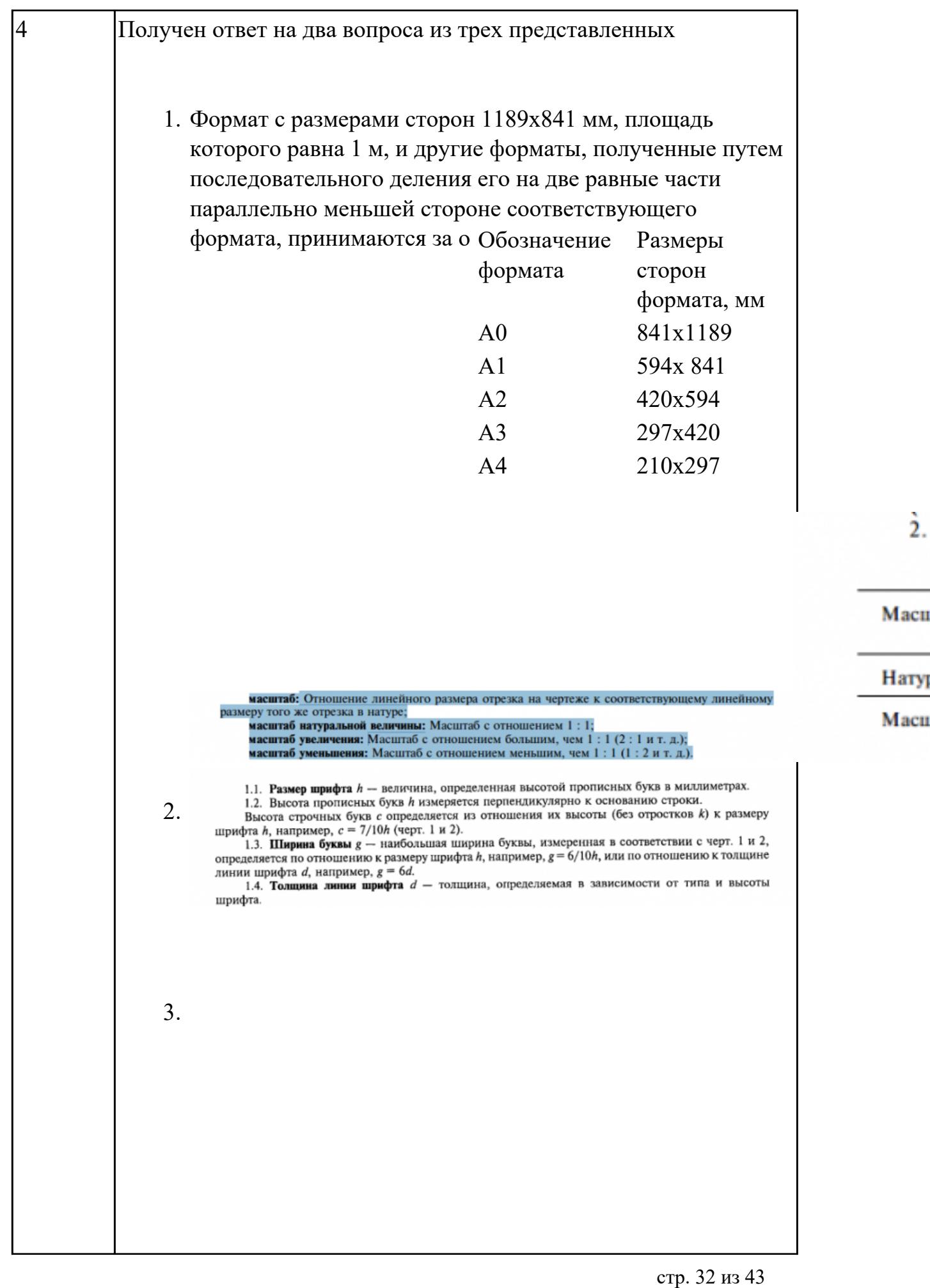

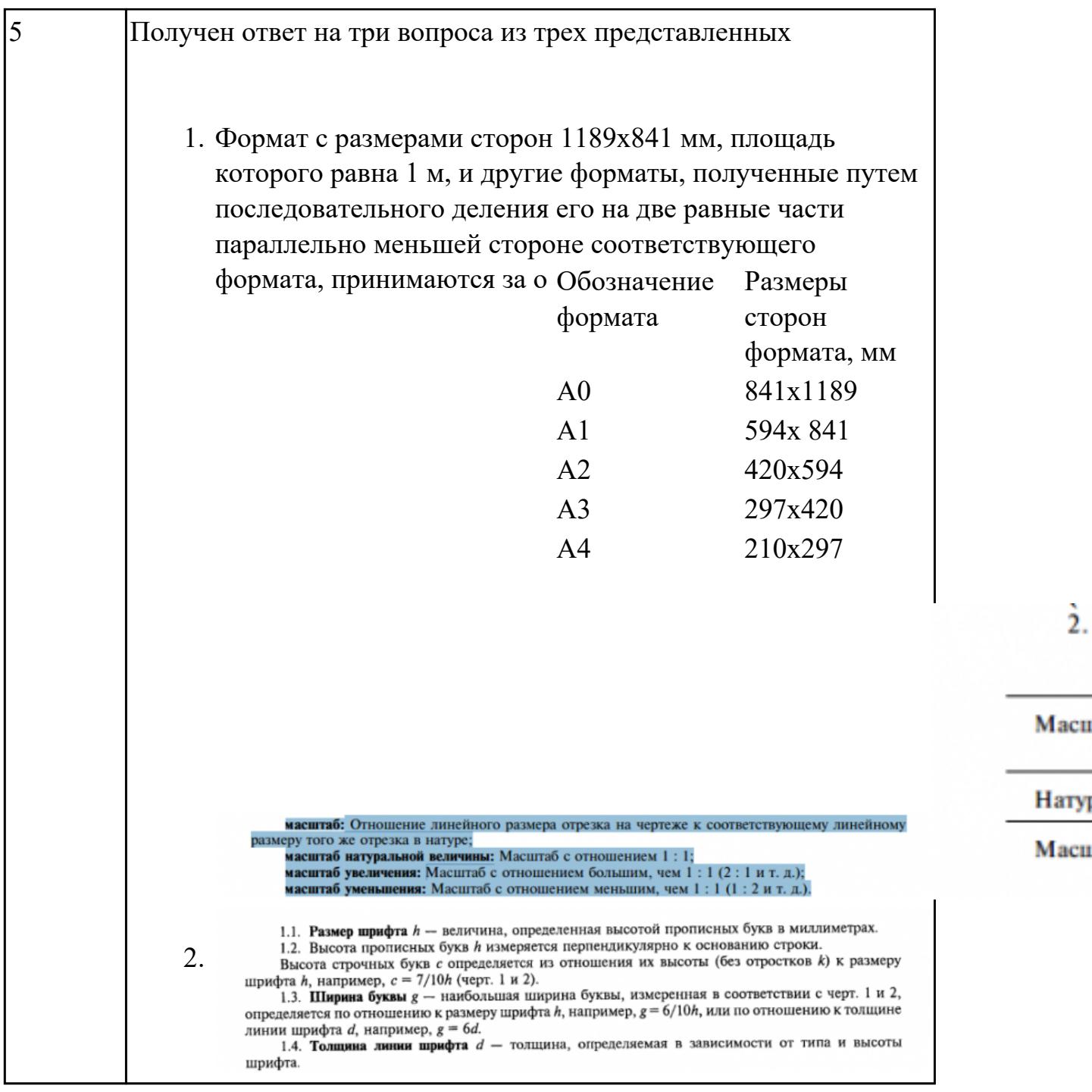

1.4 основные приемы работы с чертежом на персональном компьютере; **Задание №1 (из текущего контроля)**

- 1. Дать определение понятию базовый вид.
- 2. Какой инструмент необходим для востановления проекционной связи?
- 3. Какой инструмент необходимо выбрать для создания нового листа.

стр. 33 из 43

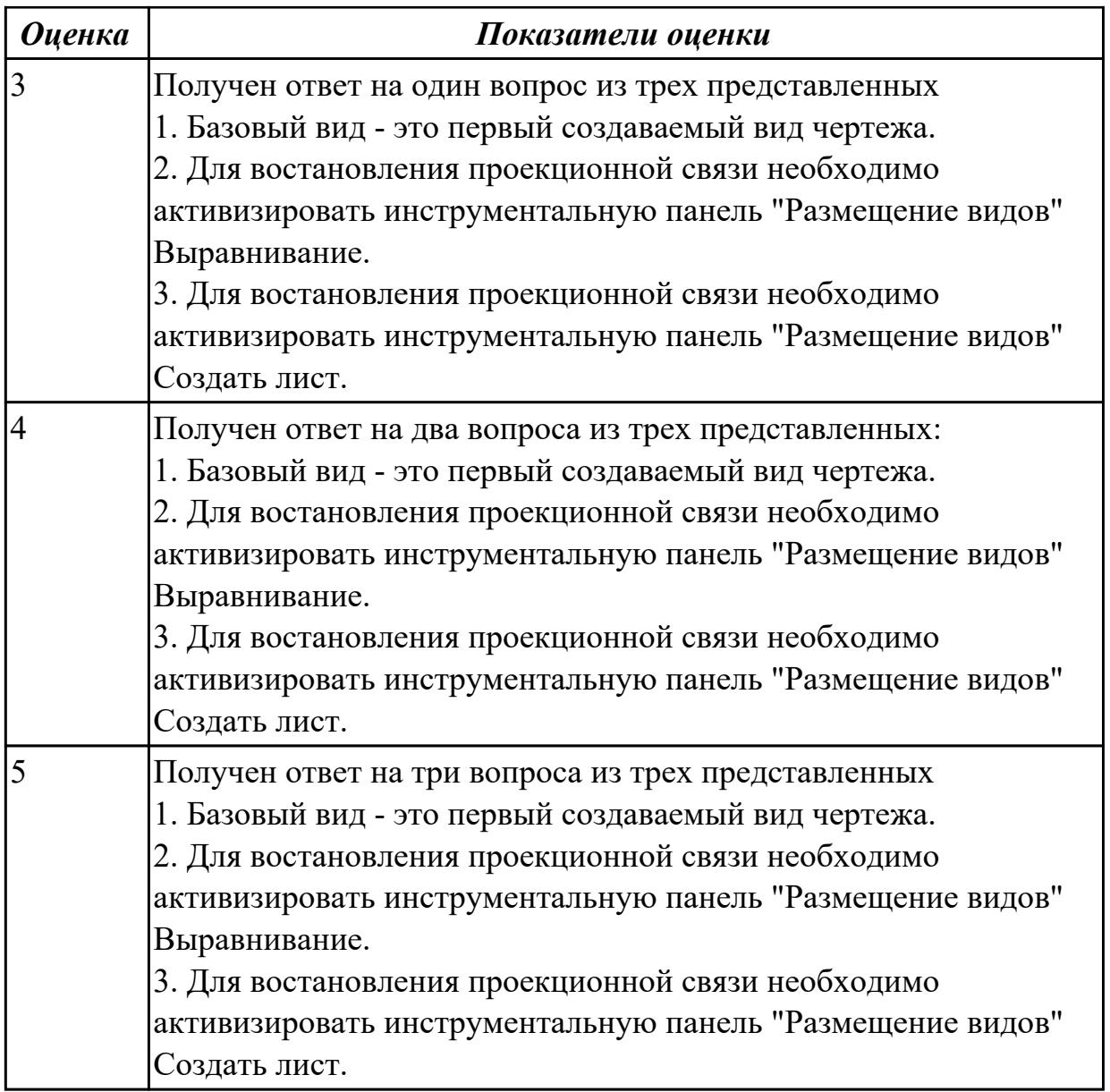

1.5 виды операций над 2D и 3D объектами, основы моделирования по сечениям и проекциям;

## **Задание №1 (из текущего контроля)**

Ответить на вопросы:

- 1. Перечислить требования к эскизам при выполнении операции выдавливание
- 2. Перечислить требования к эскизам при выполнении операции вращение
- 3. Перечислить требования к эскизам при выполнении операции лофт

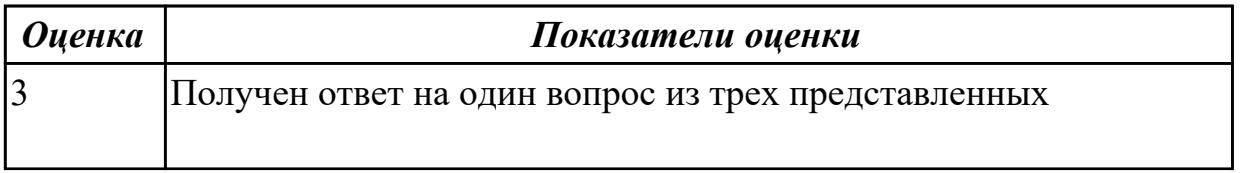

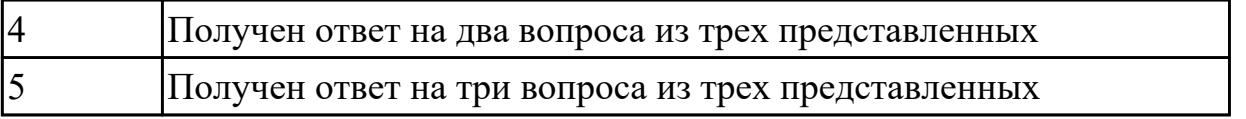

2.1 создавать, редактировать и оформлять чертежи и 3D модели на персональном компьютере(AutoCAD, Inventor);

### **Задание №1 (из текущего контроля)**

### 1. Дан чертеж на бумажном носители (по вариантам).

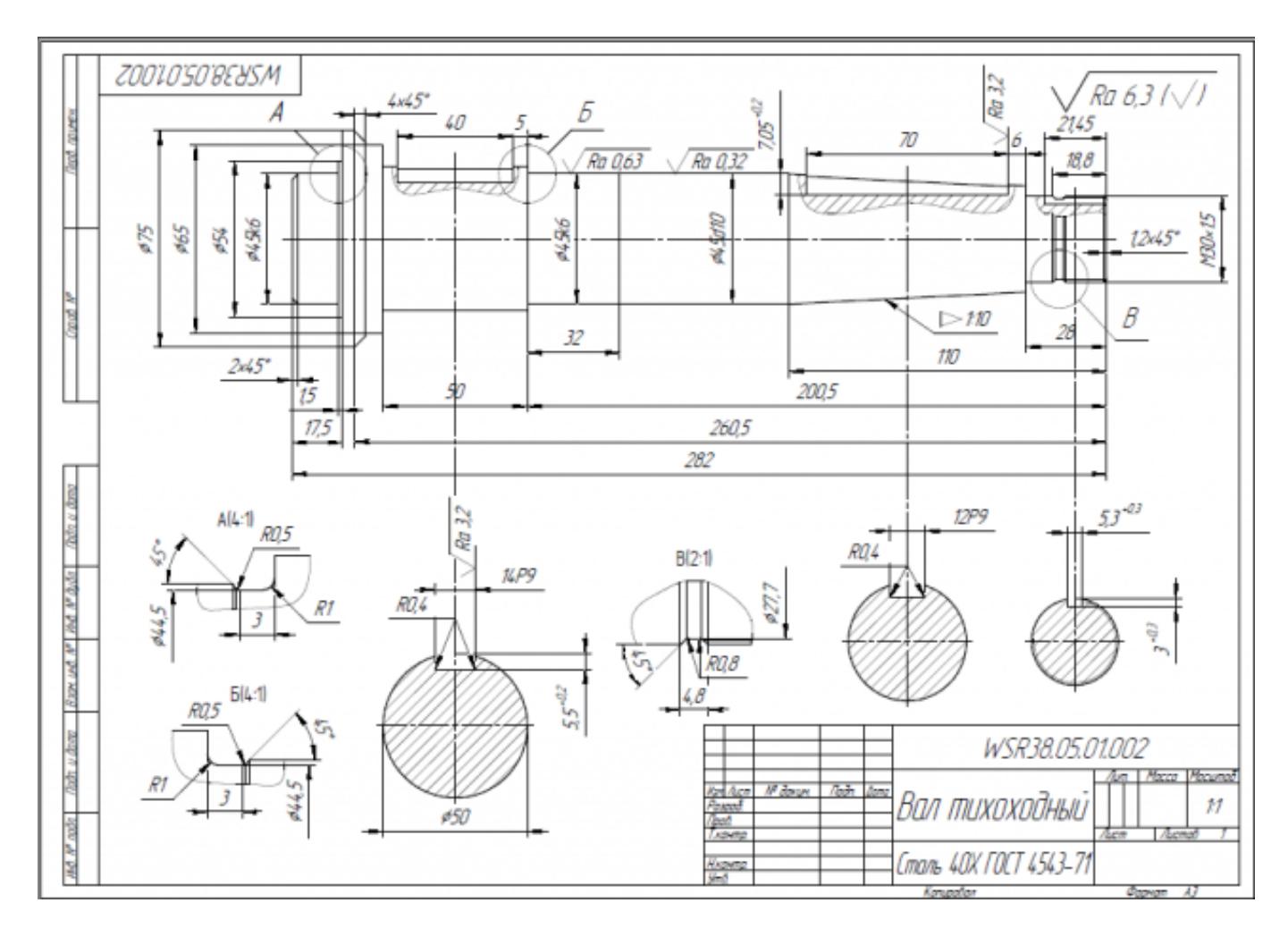

Выполнить чертеж детали.

- 1. Проанализировать полученное задание
- 2. Создать эскиз детали
- 3. Создать модель детали
- 4. Выбрать формат листа
- 5. Выполнить построение видов, разрезов, сечений.
- 6. Выполнить построение осевых линий
- 7. Нанести размеры
- 8. Заполнить основную надпись
- 9. Заполнить дополнительную графу

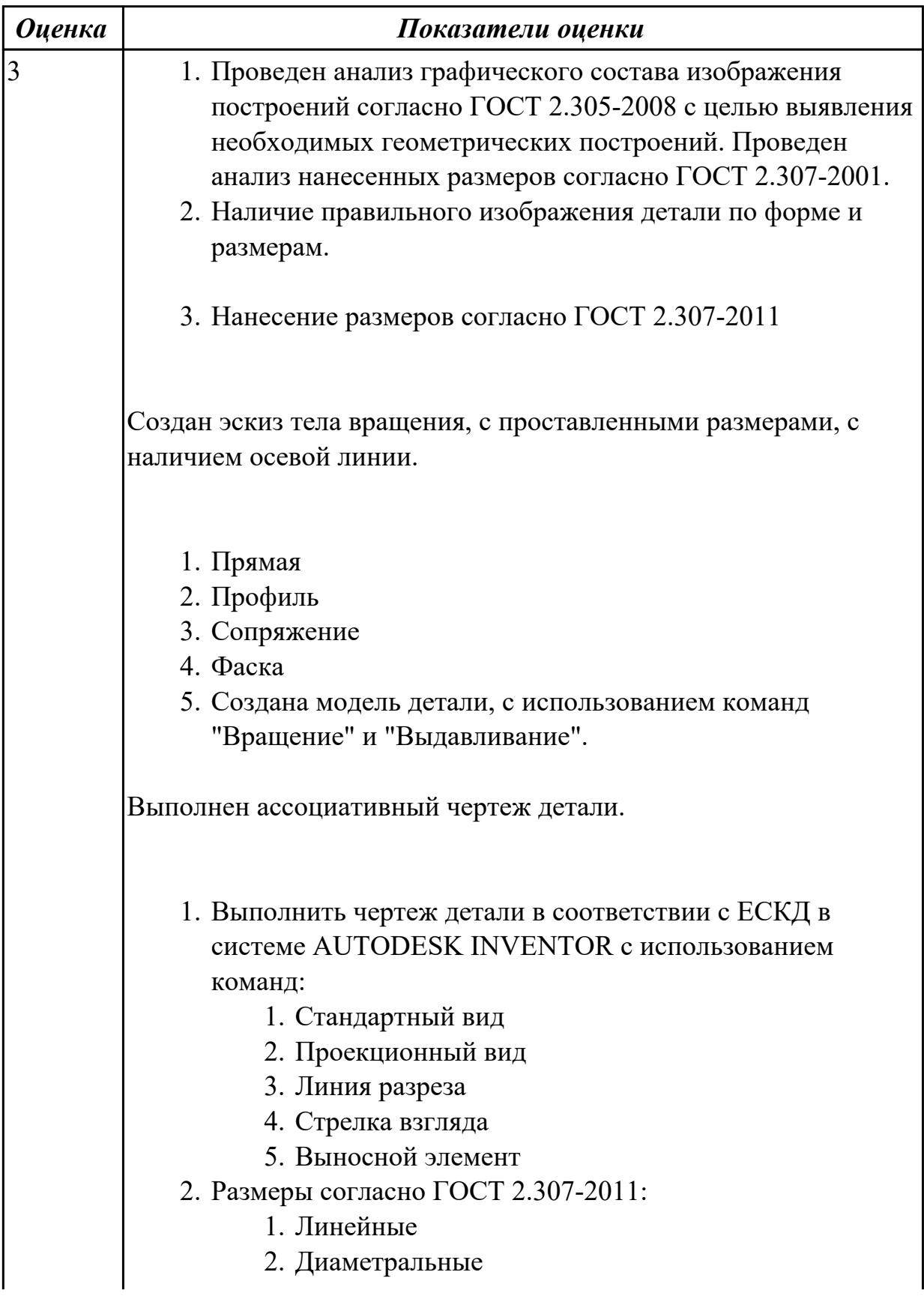

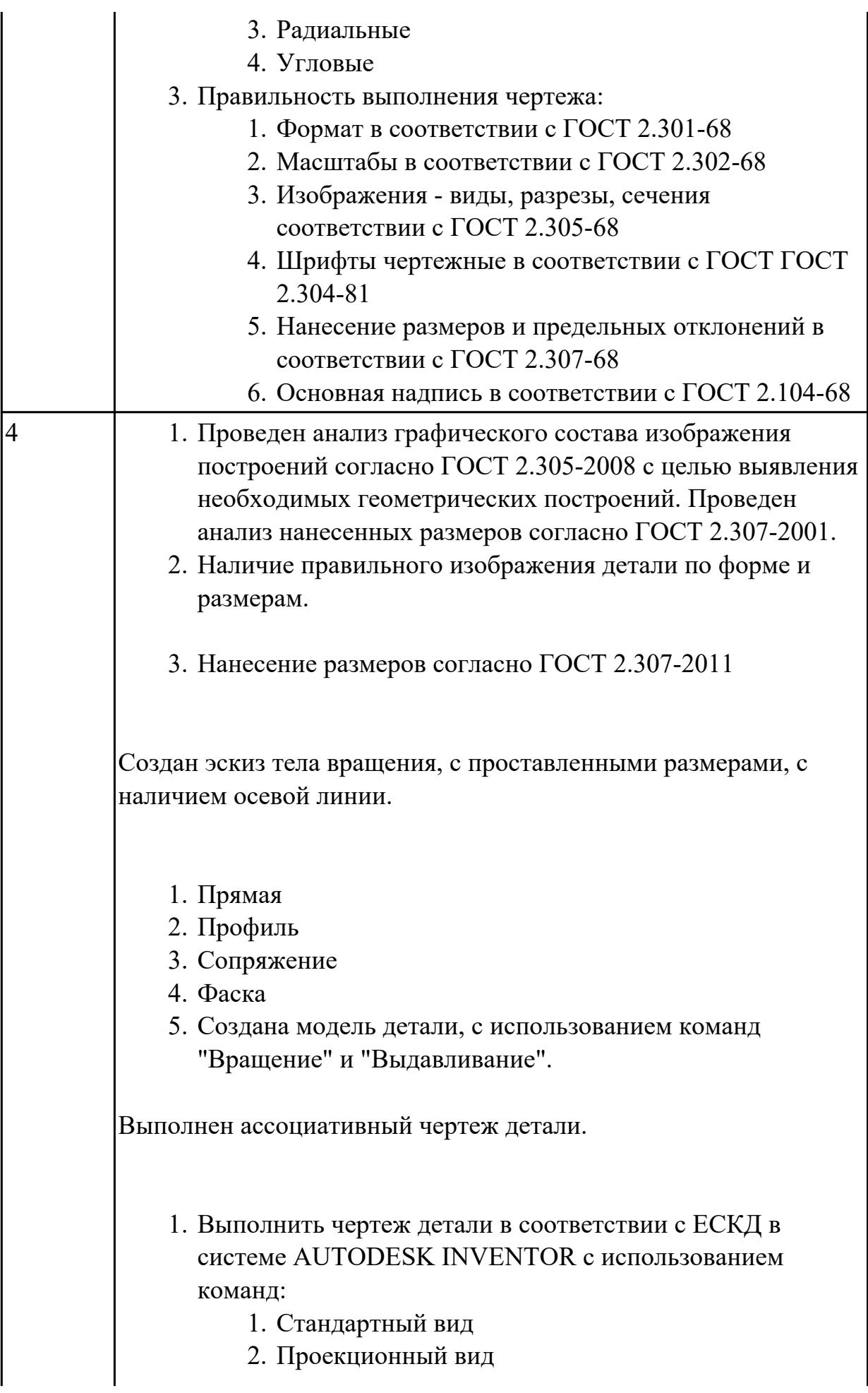

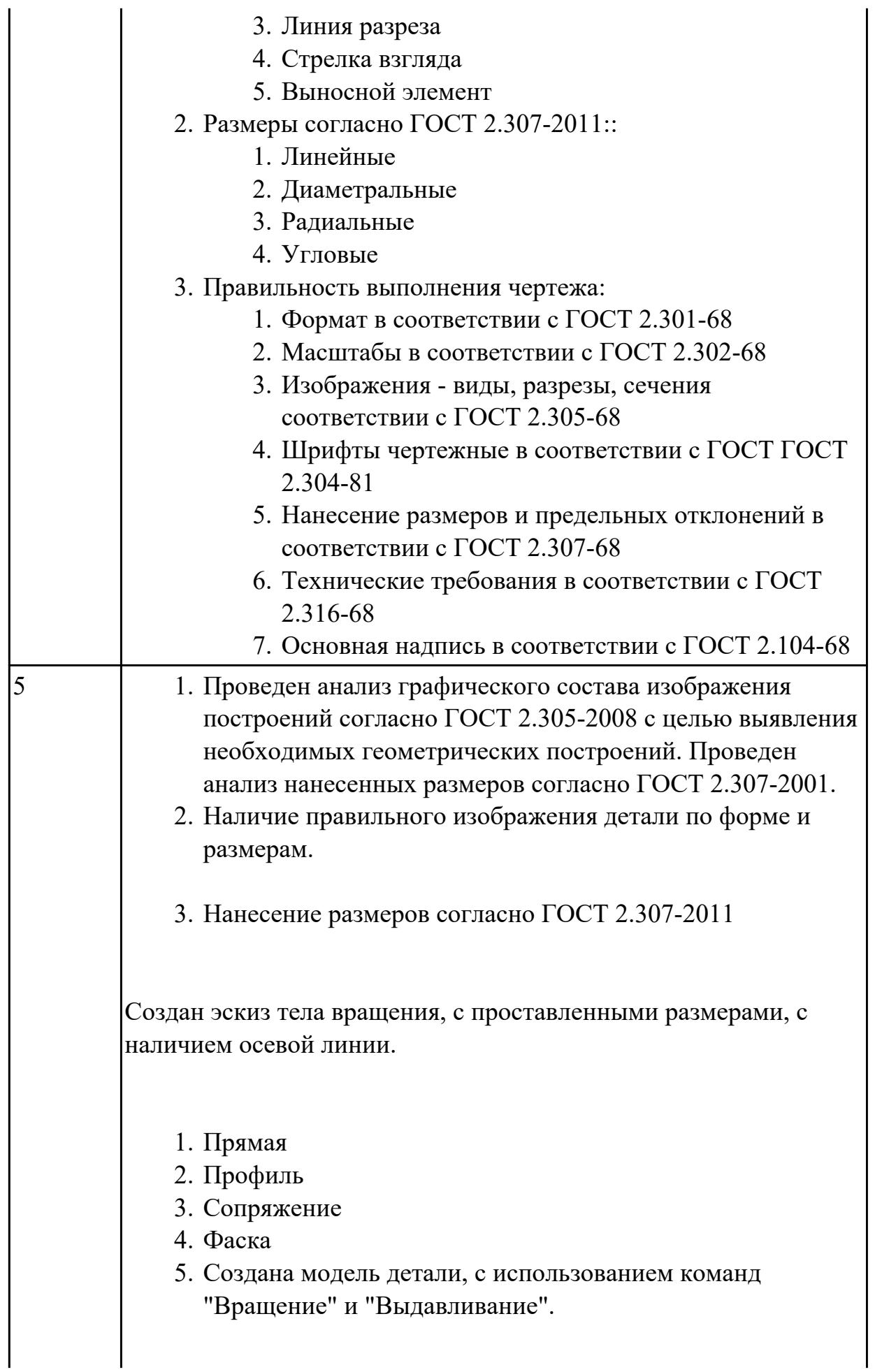

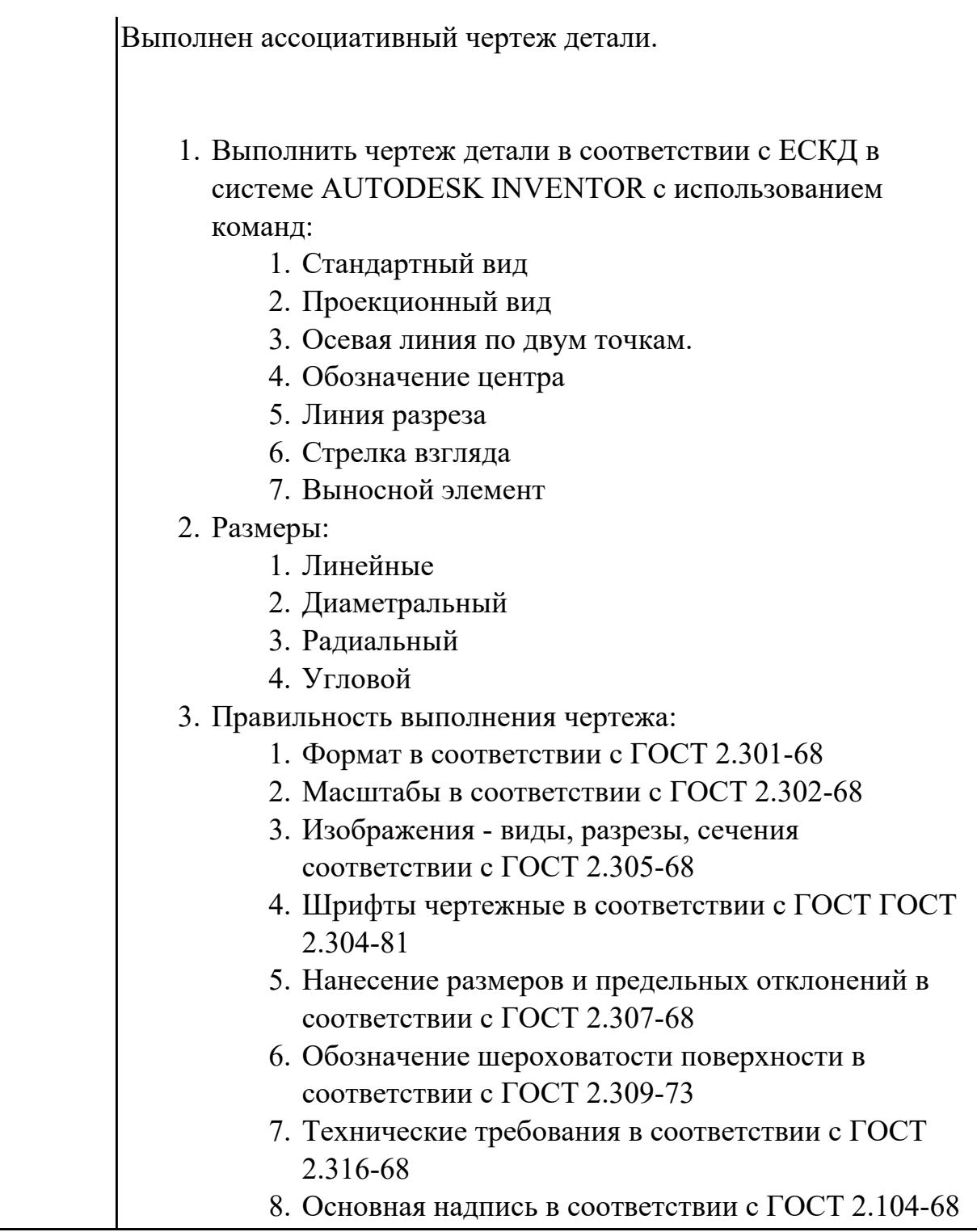

2.2 создавать, редактировать и оформлять чертежи на персональном компьютере (AutoCAD);

# **Задание №1 (из текущего контроля)**

1. Дан чертеж (по вариантам) на бумажном носителе.

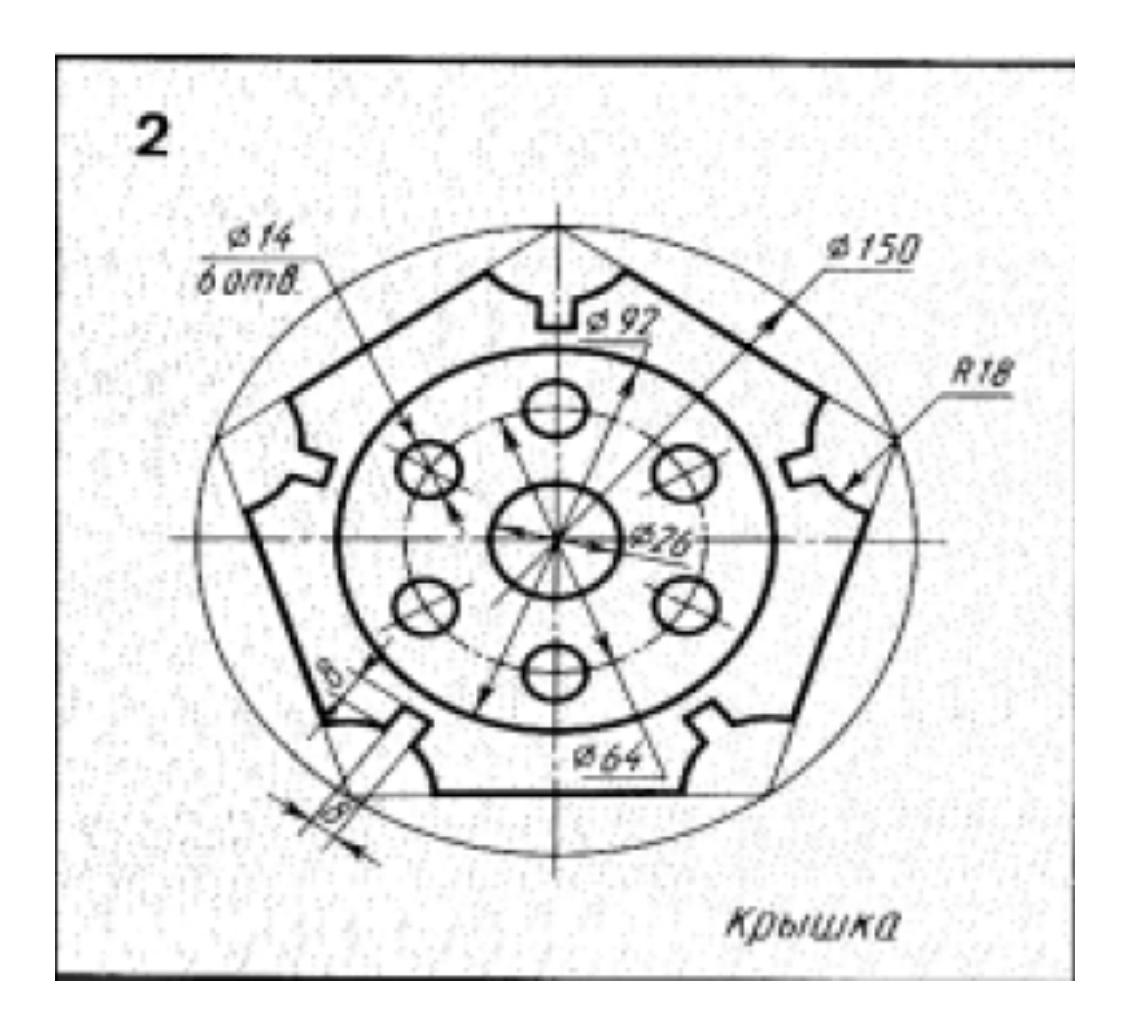

Вычертить контур плоской детали с элементами деления окружности, сопряжений, нанесением размеров.

- 1. Проанализировать полученное задание
- 2. Выбрать масштаб вычерчиваемой детали
- 3. Выбрать формат листа
- 4. Установить глобальные привязки
- 5. Выбрать центр системы координат (конструкторской базы)
- 6. Построить элементы чертежа не требующие дополнительных построений с помощью инструментов САПР
- 7. Построить сопряжения, деление окружности на равные части с помощью инструментов САПР
- 8. Вычертить осевые линии
- 9. Вычертить центровые линии
- 10. Нанести размеры
- 11. Выбрать шрифт для заполнения основной надписи
- 12. Заполнить основную надпись
- 13. Заполнить дополнительную графу

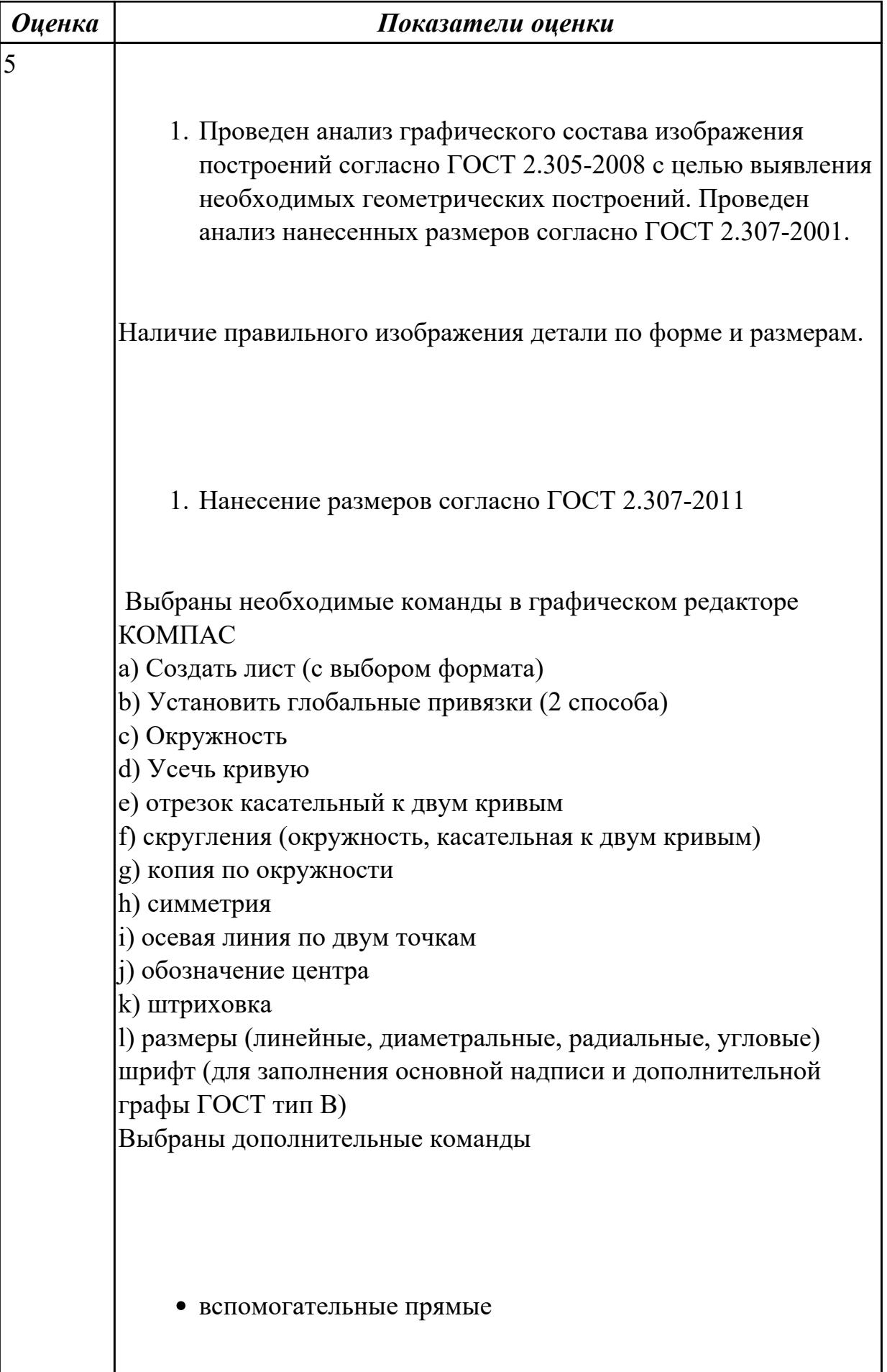

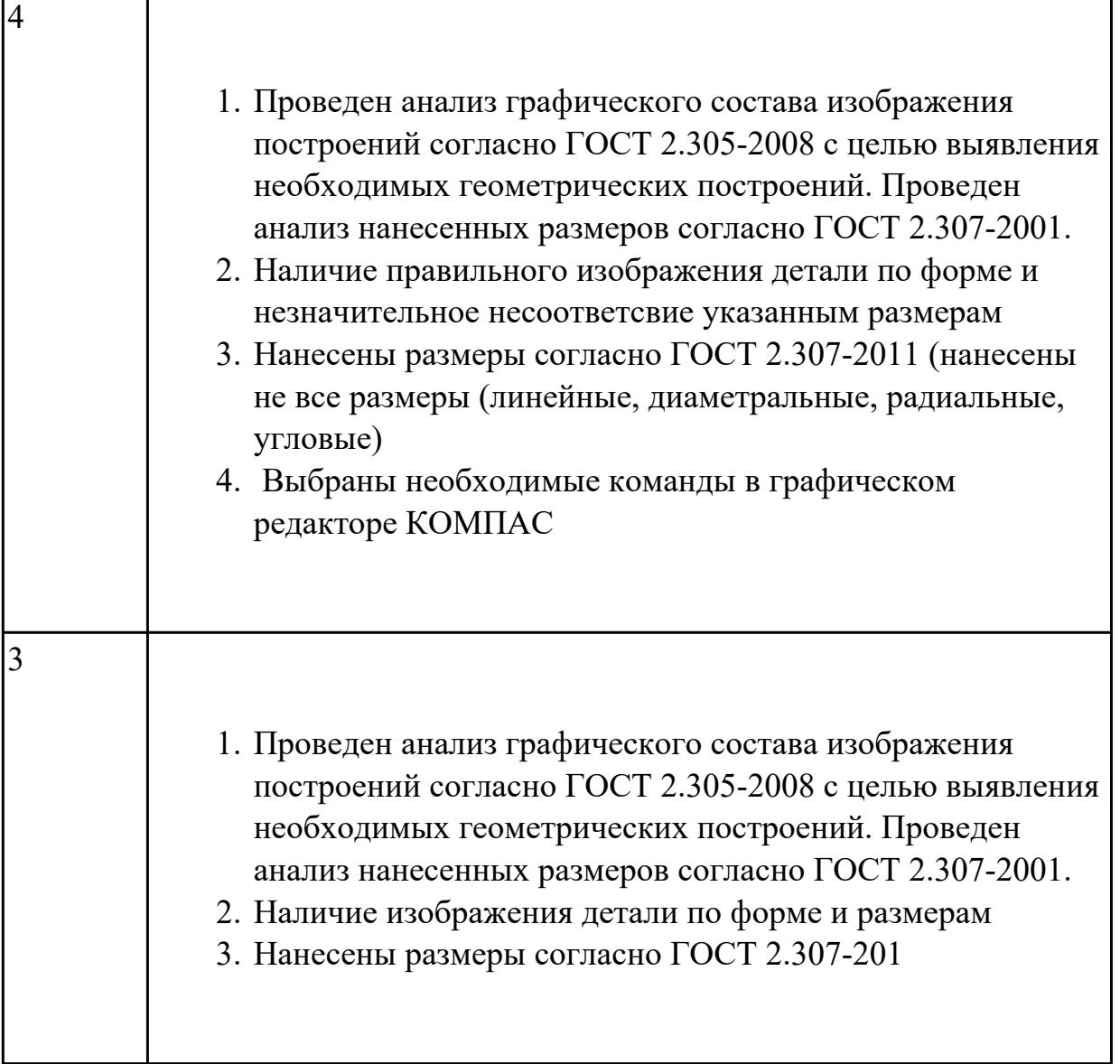

2.3 оформлять конструкторскую и технологическую документацию посредством CAD и CAM систем;

# **Задание №1 (из текущего контроля)**

В ассоциативный чертеж сборки (по вариантам) вставить объект "Спецификация", произвести автоматическую простановку позиций.

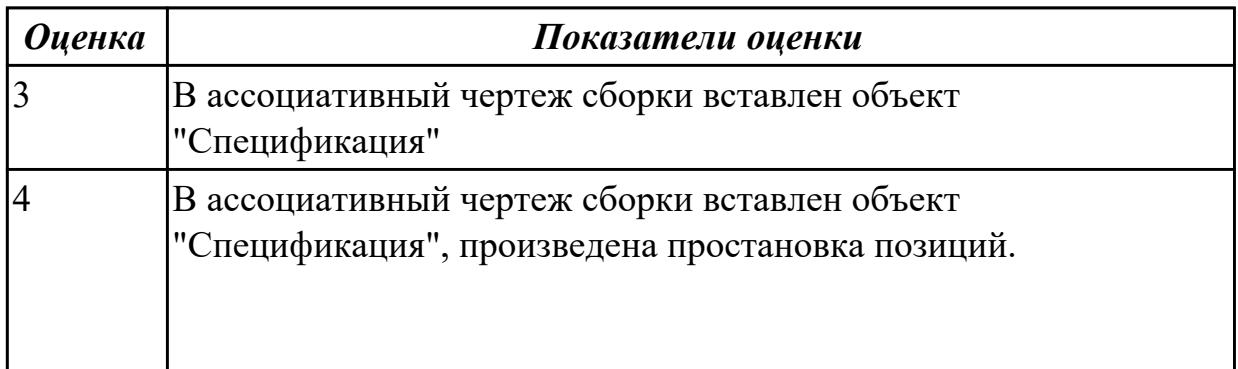

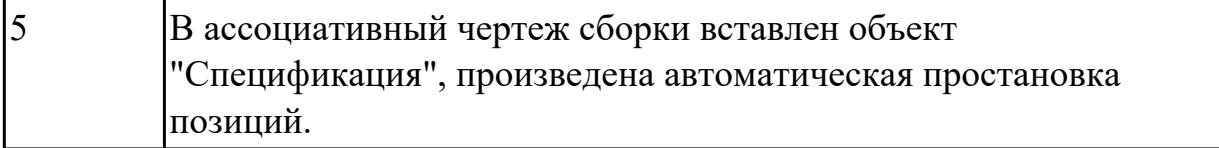

2.4 создавать трехмерные модели на основе чертежа;

# **Задание №1 (из текущего контроля)**

Согласно чертежа своего варианта построить 3D модель

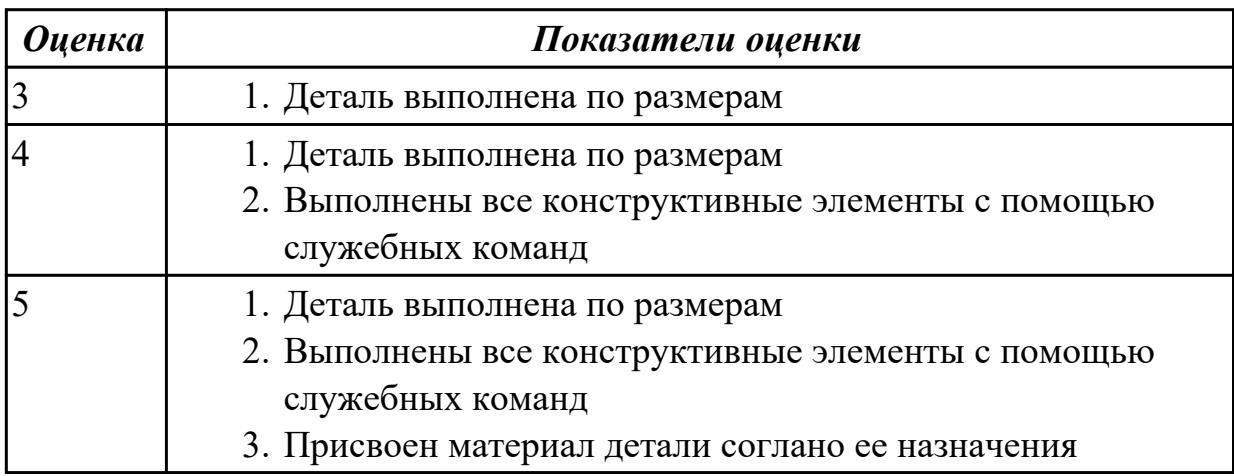